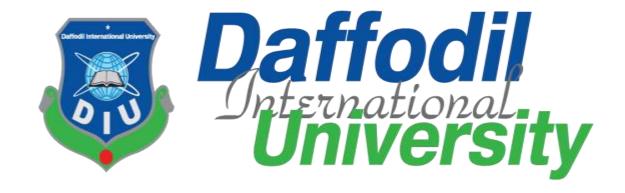

#### **Henna Artist Appointment Booking Website**

#### **Submitted By**

Nishat Nayala Priyanka ID: 201-35-2991

Department of Software Engineering
Faculty of Science and Information Technology
Daffodil International University

#### **Supervised By**

Dr. Imran Mahmud

Associate Professor and Head

Department of Software Engineering

Faculty of Science and Information Technology

Daffodil International University

A project submitted in partial fulfillment of the requirement for the degree of Bachelor of Science in Software Engineering

Fall 2023

©All right reserved by Daffodil International University

#### APPROVAL

This project titled on "Henna Artist Appointment Booking Website", submitted by Nishat Nayala Priyanka (ID: 201-35-2991) to the Department of Software Engineering, Daffodil International University has been accepted as satisfactory for the partial fulfillment of the requirements for the degree of Bachelor of Science in Software Engineering and approval as to its style and contents.

| BOARD OF EXAMINERS                            | s                   |
|-----------------------------------------------|---------------------|
| Dr. Imran Mahmud                              | Chairman            |
| Associate Professor & Head                    |                     |
| Department of Software Engineering            |                     |
| Faculty of Science and Information Technology |                     |
| Daffodil International University             |                     |
| 02                                            |                     |
| A SINO                                        | Internal Examiner 1 |
| Nuruzzaman Faruqi                             | internal Examiner 1 |
| Assistant Professor                           |                     |
| Department of Software Engineering            |                     |
| Faculty of Science and Information Technology |                     |
| Daffodil International University             |                     |
| Monour                                        | Internal Examiner 2 |
| Md. Monirul Islam                             |                     |
| Assistant Professor                           |                     |
| Department of Software Engineering            |                     |
| Faculty of Science and Information Technology |                     |
| Daffodil International University             |                     |
| <u>JC</u> .                                   |                     |
| Dr. Md. Sazzadur Rahman                       | External Examiner   |
| Associate Professor                           |                     |
| Institute of Information Technology           |                     |

Jahangimagar University

#### **DECLARATION**

I hereby declare that I have taken this project under the supervision of **Dr. Imran Mahmud, Associate Professor and Head, Department of Software Engineering Daffodil International University**. I also declare that I have submitted neither this project nor any part of it for award of any degree.

Nishat Nayala Priyanka

Nishat Nayala Priyanka

ID: 201-35-2991

Department of Software Engineering

Faculty of Science and Information Technology

**Daffodil International University** 

Certified by:

Dr. Imran Mahmud

Associate Professor and Head

Department of Software Engineering

Faculty of Science and Information Technology

**Daffodil International University** 

#### **ACKNOWLEDGEMENT**

First of all, I am grateful to the Almighty Allah for making me eligible to complete this project. Then I would like to thank my supervisor **Dr. Imran Mahmud, Associate Professor and Head**. I am extremely grateful and indebted to him as he has given me his expert, sincere and valuable guidance and encouragement.

I would like to thank everyone who helped me in my project by their important suggestion. Without their passionate participation and input, the project could not be successfully conducted. I take this occasion to convey my sincere thanks to all faculty members of the Department of Software Engineering for their help and encouragement.

### **Table of Contents**

| APPROVAL                                     | i   |
|----------------------------------------------|-----|
| DECLARATION                                  | ii  |
| ACKNOWLEDGEMENT                              | iii |
| Table of Contents                            | iv  |
| List of Figures                              | vi  |
| List of Tables                               | ix  |
| Chapter 1 Introduction                       | 1   |
| 1.1Project Overview                          | 1   |
| 1.2Project Purpose                           | 1   |
| 1.1.1 Proposed System                        | 1   |
| Chapter 2 System Analysis                    | 2   |
| 2.1 Feasibility Analysis                     | 2   |
| 2.2Functional Requirements                   | 2   |
| 2.3 System Requirements                      | 4   |
| 2.4 Non-Functional Requirements              | 4   |
| 2.5 Performance.                             | 5   |
| Chapter 3 System Design.                     | 6   |
| 3.1 Development Model                        | 6   |
| 3.1.1 Use Case Diagram                       | 6   |
| 3.1.2 Use Case Descriptions                  | 7   |
| 3.2 Activity Diagram                         | 21  |
| 3.3 Sequence Diagram                         | 35  |
| 3.4 ER Diagram                               | 46  |
| Chapter 4 Development Tools and Technologies | 47  |
| 4.1 Integrated Development Environment (IDE) | 47  |
| 4.2 Programming Language                     | 47  |
| 4.3 User interface Design.                   | 47  |
| 4.4 Database                                 | 47  |
| 4.5 Deploy and hosting                       | 47  |
| Chapter 5 System Testing                     | 48  |
| 5.1 Testing Features                         | 48  |
| 5.1.1 Feature to be tested                   | 48  |

| 5.2 Testing Strategies            | 49  |
|-----------------------------------|-----|
| 5.2.1 Test Approach               | 49  |
| 5.2.2 Pass/Fail Criteria          | 49  |
| 5.2.3 Testing Schedule            | 49  |
| 5.3 Test Cases                    | 50  |
| Chapter 6 User Manual             | 80  |
| 6.1 Landing Page                  | 80  |
| 6.2 Sign-Up for Customer          | 83  |
| 6.3 Log-In for Customer           | 83  |
| 6.4 Home-Page of Customer         | 84  |
| 6.5 Profile of Customer           | 84  |
| 6.6 My Appointments of Customer   | 85  |
| 6.7 Help of Customer              | 85  |
| 6.8 Sign-Up for Artist            | 86  |
| 6.9 Log-In for Artist             | 86  |
| 6.10 Artist Dashboard             | 87  |
| 6.11 Profile of Artist            | 87  |
| 6.12 Gallery of Artist            | 88  |
| 6.13 My Appointments of Artist    | 88  |
| 6.14 Help of Artist               | 89  |
| 6.15 Admin Log-In                 | 89  |
| 6.16 Admin Dashboard              | 90  |
| 6.17 Manage Appointments by Admin | 90  |
| Chapter 7 Conclusion.             | 91  |
| 7.1 Project Link                  | 91  |
| 7.2 Limitations                   | 91  |
| 7.3 Future Scope                  | 91  |
| Pafaranaa                         | 0.1 |

# **List of Figures**

| Figure 3.1: Use Case Diagram                                          | 6  |
|-----------------------------------------------------------------------|----|
| Figure 3.2: Activity Diagram for Sign-Up                              | 21 |
| Figure 3.3: Activity Diagram for Log-In                               | 22 |
| Figure 3.4: Activity Diagram for Forgot Password                      | 23 |
| Figure 3.5: Activity Diagram for Dashboard Overview                   | 24 |
| Figure 3.6: Activity Diagram for Update Profile                       | 24 |
| Figure 3.7: Activity Diagram for Upload/ delete Photo to/from Gallery | 25 |
| Figure 3.8: Activity Diagram for Book Appointments with Artist        | 26 |
| Figure 3.9: Activity Diagram for Manage Appointments                  | 27 |
| Figure 3.10: Activity Diagram for Cancel Appointments                 | 27 |
| Figure 3.11: Activity Diagram for Complete Session                    | 28 |
| Figure 3.12: Activity Diagram for Download Bill                       | 29 |
| Figure 3.13: Activity Diagram for Feedback                            | 30 |
| Figure 3.14: Activity Diagram for Contact Admin                       | 31 |
| Figure 3.15: Activity Diagram for Log-Out                             | 31 |
| Figure 3.16: Activity Diagram for Customer                            | 32 |
| Figure 3.17: Activity Diagram for Artist                              | 33 |
| Figure 3.18: Activity Diagram for Admin                               | 34 |
| Figure 3.19: Sequence Diagram for Sign-Up                             | 35 |
| Figure 3.20: Sequence Diagram for Log-In                              | 36 |
| Figure 3.21: Sequence Diagram for Forgot Password                     | 37 |
| Figure 3.22: Sequence Diagram for Dashboard Overview                  | 38 |
| Figure 3.23: Sequence Diagram for Update Profile                      | 38 |

| Figure 3.24: Sequence Diagram for Upload/ delete Photo to/from Gallery | 39 |
|------------------------------------------------------------------------|----|
| Figure 3.25: Sequence Diagram for Book Appointments with Artist        | 40 |
| Figure 3.26: Sequence Diagram for Manage Appointments                  | 41 |
| Figure 3.27: Sequence Diagram for Cancel Appointments                  | 42 |
| Figure 3.28: Sequence Diagram for Complete Session                     | 43 |
| Figure 3.29: Sequence Diagram for Download Bill                        | 44 |
| Figure 3.30: Sequence Diagram for Feedback                             | 44 |
| Figure 3.31: Sequence Diagram for Contact Admin                        | 45 |
| Figure 3.32: Sequence Diagram for Log-Out                              | 45 |
| Figure 3.33: Sequence ER Diagram                                       | 46 |
| Figure 6.1: Landing Page                                               | 80 |
| Figure 6.2: Landing Page                                               | 80 |
| Figure 6.3: Landing Page                                               | 81 |
| Figure 6.4: Landing Page                                               | 81 |
| Figure 6.5: Landing Page                                               | 82 |
| Figure 6.6: Landing Page                                               | 82 |
| Figure 6.7: Sign-Up for Customer                                       | 83 |
| Figure 6.8: Log-In for Customer                                        | 83 |
| Figure 6.9: Home-Page of Customer                                      | 84 |
| Figure 6.10: Profile of Customer                                       | 84 |
| Figure 6.11: My Appointments of Customer                               | 85 |
| Figure 6.12: Help of Customer                                          | 85 |
| Figure 6.13: Sign-Up for Artist                                        | 86 |
| Figure 6.14: Log-In for Artist                                         | 86 |

| Figure 6.15: Artist Dashboard             | 87 |
|-------------------------------------------|----|
| Figure 6.16: Profile of Artist            | 87 |
| Figure 6.17: Gallery of Artist            | 88 |
| Figure 6.18: My Appointments of Artist    | 88 |
| Figure 6.19: Help of Artist               | 89 |
| Figure 6.20: Admin Log-In                 | 89 |
| Figure 6.21: Admin Dashboard              | 90 |
| Figure 6.22: Manage Appointments by Admin | 90 |

# **List of Tables**

| Table 2.1: Sign-Up                               | 2  |
|--------------------------------------------------|----|
| Table 2.2: Log-In                                | 3  |
| Table 2.3: Forgot Password                       | 3  |
| Table 2.4: Dashboard Overview                    | 3  |
| Table 2.5: Update Profile.                       | 3  |
| Table 2.6: Upload/ Delete Photo to/from Gallery  | 3  |
| Table 2.7: Book Appointments with Artist         | 3  |
| Table 2.8: Manage Appointments                   | 3  |
| Table 2.9: Cancel Appointments                   | 4  |
| Table 2.10: Complete Session                     | 4  |
| Table 2.11: Download Bill                        | 4  |
| Table 2.12: Feedback                             | 4  |
| Table 2.13: Contact Admin                        | 4  |
| Table 2.14: Log-Out.                             | 4  |
| Table 2.15: Accessibility                        | 5  |
| Table 3.1: Sign-Up                               | 7  |
| Table 3.2: Log-In                                | 8  |
| Table 3.3: Forgot Password                       | 9  |
| Table 3.4: Dashboard Overview.                   | 10 |
| Table 3.5: Update Profile                        | 11 |
| Table 3.6: Upload/ Delete Photo to/from Gallery  | 12 |
| Table 3.7: Book Appointments with Artist         | 13 |
| Table 3.8: Manage Appointments                   | 14 |
| Table 3.9: Cancel Appointments                   | 15 |
| Table 3.10: Complete Session.                    | 16 |
| Table 3.11: Download Bill                        | 17 |
| Table 3.12: Feedback                             | 18 |
| Table 3.13: Contact Admin                        | 19 |
| Table 3.14: Log-Out                              | 20 |
| Table 5.1: Testing Schedule                      | 49 |
| Table 5.2: Phone Number Verification for Sign-Up | 50 |

| Table 5.3: OTP Verification for Sign-Up                           | 51 |
|-------------------------------------------------------------------|----|
| Table 5.4: Sign-Up for Customer                                   | 52 |
| Table 5.5: Sign-Up for Artist                                     | 53 |
| Table 5.6: Log-In                                                 | 55 |
| Table 5.7: Log-In for Admin                                       | 56 |
| Table 5.8: Phone Number Verification for "Forget Password" Option | 57 |
| Table 5.9: OTP Verification for "Forget Password" Option          | 58 |
| Table 5.10: Change Password for "Forget Password" Option          | 59 |
| Table 5.11: Update Profile for Customers                          |    |
| Table 5.12: Update Profile for Artists                            | 61 |
| Table 5.13: Update Prices of Packages for Artists                 | 62 |
| Table 5.14: Phone Number Verification for Changing Phone Number   | 63 |
| Table 5.15: OTP Verification for Changing Phone Number            | 64 |
| Table 5.16: Update Password                                       | 65 |
| Table 5.17: Upload/ Delete Image to/from Gallery                  | 66 |
| Table 5.18: Book Appointment with Artist                          | 67 |
| Table 5.19: Confirm Bookings                                      | 68 |
| Table 5.20: Search Appointment by ID                              | 69 |
| Table 5.21: Click on Appointment ID                               | 71 |
| Table 5.22: Manage Appointments                                   | 72 |
| Table 5.23: Cancel Appointment by Customer                        | 73 |
| Table 5.24: Cancel Appointment by Artist                          | 74 |
| Table 5.25: Complete Session                                      | 74 |
| Table 5.26: Complete Session with Payment                         | 75 |
| Table 5.27: Feedback                                              | 76 |
| Table 5.28: Download Bill                                         | 77 |
| Table 5.29: Download Excel Files                                  | 78 |
| Table 5.30: Contact Admin                                         | 78 |
| Table 5.31: Log-Out                                               | 79 |

#### **Chapter 1 Introduction**

The Henna Artist Appointment Booking Website named MehediShaj addresses the absence of dedicated online platforms for henna artists in Bangladesh.

#### 1.1 Project Overview

Henna application is trending among women in Bangladesh, yet there's a lack of official webpages for local artists compared to India. Most henna artists here rely on Facebook pages to promote their service. "Henna Artist Appointment Booking Website(MehediShaj)" serves as an online platform enabling users to easily schedule appointments with their preferred henna artists. It offers a convenient space for henna artists to manage their business operations effectively.

#### 1.2 Project Purpose

- Facilitating easy appointment scheduling with preferred henna artists.
- Offering a dedicated space for henna artists to efficiently manage and expand their businesses.
- Bridging the connection between clients in search of henna services and artists aiming to display their skills effectively.

#### 1.2.1 Proposed System

"Henna Artist Appointment Booking Website(MehediShaj)" serves as an online platform where:

- Customers can schedule appointments with henna artists.
- Artists can receive appointments to provide services to customers.
- Both customers and artists can cancel their appointments.
- The admin will manage the appointments and cancellations.

Chapter 1 outlines the project's purpose, emphasizing the platform's role in enhancing accessibility and visibility for henna services, thereby filling a crucial gap in the local market.

#### **Chapter 2 System Analysis**

Chapter 2 provides a comprehensive analysis of the project's feasibility, outlines functional and system requirements and establishes non-functional requirements, ensuring a robust foundation for the development of the appointment scheduling platform.

#### 2.1 Feasibility Analysis

#### **Technical Feasibility:**

- Basic website functionality for appointment scheduling and cancellation can be implemented using standard web technologies.
- Existing software and web development tools can support the creation of the platform.

**Operational Feasibility:** The proposed system would be beneficial to its users as their needs are fully satisfied. As this project satisfies all the requirements of the users it is operationally feasible. All the operational aspects are considered carefully here. Only by spending tie to evaluate feasibility we will be able to reduce the chances for extreme embracement at later stages of a project. The benefits of proposed system are,

- The platform simplifies the booking process for customers and artists, streamlining operations.
- Easily accessible by both customers and artists, fostering convenience in managing appointments.

In short, the project appears feasible from both technical and operational standpoints, utilizing readily available tools and offering practical solutions for users.

#### 2.2 Functional Requirements

Table 2.1: Sign-Up

| FR 1        | Sign-Up                                                                                                    |
|-------------|----------------------------------------------------------------------------------------------------|
| Description | Users complete the sign-up on the website(MehediShaj) with proper information and OTP send by the website then get confirmation SMS. |
| Stakeholder | Henna Artist, Customers                                                                                                    |

Table 2.2: Log-In

| FR 2        | Log-In                                                           |  |
|-------------|------------------------------------------------------------------|--|
| Description | Users can log-in with phone number and password in this website. |  |
| Stakeholder | Henna Artists, Customers, Admin                                  |  |

Table 2.3: Forgot Password

| FR 3        | Forgot Password                               |
|-------------|-----------------------------------------------|
| Description | Users can change their password if forgotten. |
| Stakeholder | Henna Artists, Customers                      |

Table 2.4: Dashboard Overview

| FR 4        | Dashboard Overview                            |
|-------------|-----------------------------------------------|
| Description | Users can access their respective dashboards. |
| Stakeholder | Henna Artists, Admin                          |

Table 2.5: Update Profile

| FR 5        | Update Profile                           |  |  |
|-------------|------------------------------------------|--|--|
| Description | Users can update their personal details. |  |  |
| Stakeholder | Henna Artists, Customers                 |  |  |

Table 2.6: Upload/ Delete Photo to/from Gallery

| FR 6        | Upload/ Delete Photo to/from Gallery                            |  |  |
|-------------|-----------------------------------------------------------------|--|--|
| Description | Henna Artists can upload or delete a photo to/from the gallery. |  |  |
| Stakeholder | Henna Artists                                                   |  |  |

Table 2.7: Book Appointments with Artist

| FR 7        | <b>Book Appointments with Artist</b>                            |  |  |
|-------------|-----------------------------------------------------------------|--|--|
| Description | Customers can book an appointment with henna artist & receive a |  |  |
|             | confirmation/cancelation SMS from the Admin.                    |  |  |
| Stakeholder | Customers                                                       |  |  |

Table 2.8: Manage Appointments

| FR 8        | Manage Appointments                                             |  |  |
|-------------|-----------------------------------------------------------------|--|--|
| Description | Admin can manage appointment requests by accepting or rejecting |  |  |
|             | them and handle cancellations.                                  |  |  |
| Stakeholder | Admin                                                           |  |  |

3

Table 2.9: Cancel Appointments

| FR 9        | Cancel Appointments                  |  |
|-------------|--------------------------------------|--|
| Description | Users can cancel their appointments. |  |
| Stakeholder | Henna Artists, Customers             |  |

Table 2.10: Complete Session

| FR 10       | Complete Session                                               |  |  |
|-------------|----------------------------------------------------------------|--|--|
| Description | Henna Artists can complete the session for customers they have |  |  |
|             | served.                                                        |  |  |
| Stakeholder | Henna Artists                                                  |  |  |

Table 2.11: Download Bill

| FR 11       | Download Bill                                       |  |  |
|-------------|-----------------------------------------------------|--|--|
| Description | Customers can download bills of their appointments. |  |  |
| Stakeholder | Customers                                           |  |  |

Table 2.12: Feedback

| FR 12       | Feedback                        |  |  |
|-------------|---------------------------------|--|--|
| Description | Customers can provide feedback. |  |  |
| Stakeholder | Customers                       |  |  |

Table 2.13: Contact Admin

| FR 13       | Contact Admin                        |  |
|-------------|--------------------------------------|--|
| Description | Users can call or message the admin. |  |
| Stakeholder | Henna Artists, Customers             |  |

Table 2.14: Log-Out

| FR 14       | Log-Out                                                      |  |  |
|-------------|--------------------------------------------------------------|--|--|
| Description | Users can logged out from their website(MehediShaj) account. |  |  |
| Stakeholder | Henna Artists, Customers, Admin                              |  |  |

### 2.3 System Requirements

Hardware: Any PC or mobile phone.

**Software:** Any web browser.

#### 2.4 Non-Functional Requirements

Table 2.15: Accessibility

| NFR 1       | Accessibility                                                    |  |
|-------------|------------------------------------------------------------------|--|
| Description | It Should be easily accessible from everywhere where internet is |  |
|             | available.                                                       |  |
| Stakeholder | Henna Artists, Customers, Admin                                  |  |

#### 2.5 Performance

- All services will be provided without interruption by the system.
- The product is based on web and can be run from any browser.
- The product shall take initial loading time depending on internet connection strength which is need for the user to login.
- The performance shall depend upon the hardware and the software components of the user.

In conclusion, the project demonstrates technical and operational feasibility, specifies detailed functional requirements catering to various stakeholders and defines system and non-functional requirements for optimal performance and accessibility, setting the stage for successful implementation.

#### **Chapter 3 System Design**

Chapter 3 outlines the system design, encompassing use case diagrams, activity diagrams, sequence diagrams and an ER diagram for a comprehensive understanding of the project's structure.

#### 3.1 Development Model

#### 3.1.1 Use Case Diagram

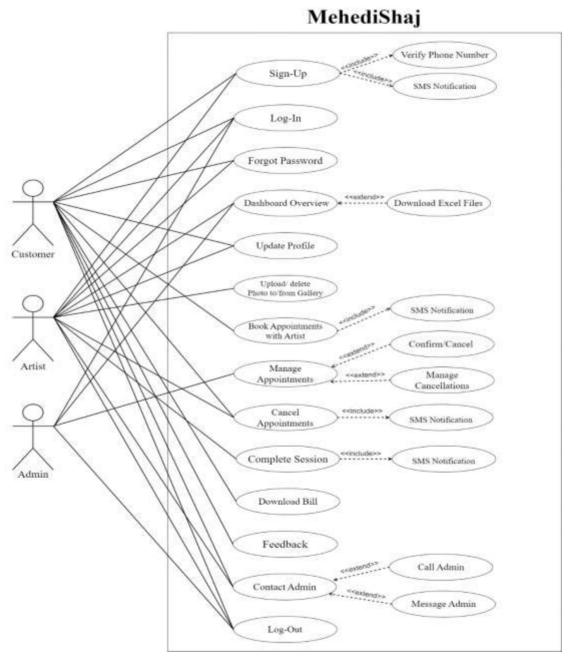

Figure 3.1: Use Case Diagram

# **3.1.2** Use Case Descriptions

Table 3.1: Sign-Up

| Use Case          | Sign-U                                                 | p                                                    |  |  |
|-------------------|--------------------------------------------------------|------------------------------------------------------|--|--|
| Goal              | Enable                                                 | successful sign-up for both customers and artists on |  |  |
|                   | the web                                                | the website(MehediShaj)                              |  |  |
| Preconditions     | Users(Customers or Artists) must provide a valid phone |                                                      |  |  |
|                   | number & must receive a one-time OTP for verification  |                                                      |  |  |
| Success End       | Users complete the sign-up process successfully on the |                                                      |  |  |
| Condition         | website(MehediShaj).                                   |                                                      |  |  |
| Failed End        | • Use                                                  | ers do not receive the OTP                           |  |  |
| Condition         | Incorrect OTP input                                    |                                                      |  |  |
| Primary Actors:   | Artists, Customers                                     |                                                      |  |  |
| Secondary Actors: | N/A                                                    |                                                      |  |  |
| Trigger           | Click on "Sign-Up"                                     |                                                      |  |  |
| Description/ Main | Step                                                   | Action                                               |  |  |
| Success Scenario  | 1                                                      | Click on "Sign-Up"                                   |  |  |
|                   | 2                                                      | Input a valid phone number                           |  |  |
|                   | 3                                                      | The website(MehediShaj) sends a sign-up OTP SMS      |  |  |
|                   |                                                        | to the user's phone                                  |  |  |
|                   | 4                                                      | Input the OTP received and fill out the "sign-up"    |  |  |
|                   |                                                        | form                                                 |  |  |
|                   | 5                                                      | Receive a confirmation SMS                           |  |  |
|                   | 6                                                      | User is redirected to the "Log-In" page              |  |  |
| Alternative Flows | Step                                                   | Branching Action                                     |  |  |
|                   | 3a                                                     | User does not receive the OTP                        |  |  |
|                   | 3a1                                                    | Return to the "Phone Number Verification" page to    |  |  |
|                   |                                                        | complete the "Sign-Up" process                       |  |  |
|                   | 4a                                                     | OTP do not match                                     |  |  |
|                   | 4a1                                                    | Input the correct OTP to proceed and complete the    |  |  |
|                   |                                                        | "Sign-Up" process                                    |  |  |
| Quality           | Step                                                   | Requirement                                          |  |  |
| Requirements      | 2                                                      | The user should input a valid phone number           |  |  |

Table 3.2: Log-In

| Use Case          | Log-In            |                                                      |  |
|-------------------|-------------------|------------------------------------------------------|--|
| Goal              | Enable            | customers, artists and admin to access the           |  |
|                   | website           | website(MehediShaj) by logging in                    |  |
| Preconditions     | User(C            | ustomers or Artists or Admin) must complete the      |  |
|                   | "Sign-U           | Up" process                                          |  |
| Success End       | User s            | uccessfully logs into the website(MehediShaj) and    |  |
| Condition         | gains a           | ccess to their respective dashboard                  |  |
| Failed End        |                   | phone number, password or both do not match the      |  |
| Condition         |                   | credentials                                          |  |
| Primary Actors:   | Artists           | , Customers, Admin                                   |  |
| Secondary Actors: | N/A               | N/A                                                  |  |
| Trigger           | Click on "Log-In" |                                                      |  |
| Description/ Main | Step              | Action                                               |  |
| Success Scenario  | 1                 | Click on "Log-In"                                    |  |
|                   | 2                 | Input phone number & password                        |  |
|                   | 3                 | The website(MehediShaj) verifies the input           |  |
|                   | 4                 | User successfully logs into the website(MehediShaj)  |  |
|                   |                   | and is redirected to their dashboard                 |  |
| Alternative Flows | Step              | Branching Action                                     |  |
|                   | 3a                | User's phone number or password or both do not match |  |
|                   | 3a1               | The website(MehediShaj) notifies the user that the   |  |
|                   |                   | log-in information is incorrect                      |  |
|                   | 3a2               | Complete "Log-In" with valid phone number &          |  |
|                   |                   | correct password                                     |  |
| Quality           | Step              | Requirement                                          |  |
| Requirements      | 2                 | The user must input the correct phone number &       |  |
|                   |                   | password for a successful login                      |  |

Table 3.3: Forgot Password

| Use Case                 | Forgot    | Password                                               |
|--------------------------|-----------|--------------------------------------------------------|
| Goal                     | Enable    | both customers and artists to change their password if |
|                          | forgotten |                                                        |
| Preconditions            | Users(    | Customers or Artists) must provide the registered      |
|                          | phone     | number & must receive a one-time OTP for               |
|                          | verifica  | ation                                                  |
| Success End              | Users o   | change their password                                  |
| Condition                |           |                                                        |
| Failed End               | User is   | unable to change her password                          |
| Condition                |           |                                                        |
| Primary Actors:          | Artists   | s, Customers                                           |
| Secondary Actors:        | N/A       |                                                        |
| Trigger                  | Click o   | n "Forgot Password"                                    |
| Description/ Main        | Step      | Action                                                 |
| Success Scenario         | 1         | Click on "Forgot Password"                             |
|                          | 2         | Input the registered phone number                      |
|                          | 3         | The website(MehediShaj) sends a forgot password        |
|                          |           | OTP SMS to the user's phone                            |
|                          | 4         | Input the OTP received and input new password          |
|                          | 5         | User is redirected to the "Log-In" page                |
| <b>Alternative Flows</b> | Step      | Branching Action                                       |
|                          | 3a        | User does not receive the OTP                          |
|                          | 3a1       | Return to the "Phone Number Verification" page to      |
|                          |           | complete the process                                   |
|                          | 4a        | OTP do not match                                       |
|                          | 4a1       | Input the correct OTP to proceed and complete the      |
|                          |           | process                                                |
| Quality                  | Step      | Requirement                                            |
| Requirements             | 2         | The user should input registered phone number          |

Table 3.4: Dashboard Overview

| Use Case                 | Dashbo                                                        | pard Overview                                      |
|--------------------------|---------------------------------------------------------------|----------------------------------------------------|
| Goal                     | Allow registered artists and admin to access their respective |                                                    |
|                          | dashboards                                                    |                                                    |
| Preconditions            | User(A                                                        | rtists or Admin) must be registered & logged into  |
|                          | their w                                                       | ebsite(MehediShaj) account                         |
| Success End              | User su                                                       | ccessfully views their dashboard                   |
| Condition                |                                                               |                                                    |
| Failed End               | User is                                                       | unable to view their dashboard                     |
| Condition                |                                                               |                                                    |
| Primary Actors:          | Artists,                                                      | Admin                                              |
| Secondary Actors:        | N/A                                                           |                                                    |
| Trigger                  | User log-in to their website(MehediShaj) account              |                                                    |
| Description/ Main        | Step                                                          | Action                                             |
| Success Scenario         | 1                                                             | User log-in to their website(MehediShaj) account   |
|                          | 2                                                             | User accesses their dashboard                      |
| <b>Alternative Flows</b> | Step                                                          | Branching Action                                   |
|                          | 1a                                                            | Invalid log-in                                     |
|                          | 1a1                                                           | The website(MehediShaj) notifies the user that the |
|                          |                                                               | login information is incorrect                     |
|                          | 1a2                                                           | Complete "Log-In" successfully & access the        |
|                          |                                                               | dashboard                                          |
| Quality                  | Step                                                          | Requirement                                        |
| Requirements             | 1                                                             | The user must input the correct phone number &     |
|                          |                                                               | password during the login process for successful   |
|                          |                                                               | access to the dashboard                            |

Table 3.5: Update Profile

| Use Case          | Update                                                        | Profile                                            |
|-------------------|---------------------------------------------------------------|----------------------------------------------------|
| Goal              | Enable artists and customers to modify their personal details |                                                    |
|                   | within the website(MehediShaj)                                |                                                    |
| Preconditions     | The use                                                       | er(Artists or Customers) must be logged into their |
|                   | website                                                       | e(MehediShaj) account                              |
| Success End       | The use                                                       | er successfully updates their personal details     |
| Condition         |                                                               |                                                    |
| Failed End        | The use                                                       | er's personal details remain unchanged             |
| Condition         |                                                               |                                                    |
| Primary Actors:   | Artists,                                                      | Customers                                          |
| Secondary Actors: | N/A                                                           |                                                    |
| Trigger           | The user logs into their website(MehediShaj) account & click  |                                                    |
|                   | on "Profile"                                                  |                                                    |
| Description/ Main | Step                                                          | Action                                             |
| Success Scenario  | 1                                                             | The user logs into their website(MehediShaj)       |
|                   |                                                               | account & click on "Profile"                       |
|                   | 2                                                             | Retype User Information                            |
|                   | 3                                                             | Click on "Save" button                             |
|                   | 4                                                             | Personal details are successfully changed          |
| Alternative Flows | Step                                                          | Branching Action                                   |
|                   | 4a                                                            | Personal details remain unchanged                  |
|                   | 4a1                                                           | Try again                                          |
| Quality           | Step                                                          | Requirement                                        |
| Requirements      | 1                                                             | The user must input the correct phone number &     |
|                   |                                                               | password during the login                          |

Table 3.6: Upload/ Delete Photo to/from Gallery

| Use Case                 | Upload    | l/ Delete Photo to/from Gallery                               |  |
|--------------------------|-----------|---------------------------------------------------------------|--|
| Goal                     | Allow     | Allow artists to manage photos by uploading or deleting them  |  |
|                          | to /from  | n the gallery                                                 |  |
| Preconditions            | Artists   | must be logged into their website(MehediShaj)                 |  |
|                          | accoun    | ıt                                                            |  |
| Success End              | The us    | er successfully uploads or deletes a photo to/from the        |  |
| Condition                | gallery   |                                                               |  |
| Failed End               | The us    | er is unable to upload or delete a photo to/from the          |  |
| Condition                | gallery   |                                                               |  |
| Primary Actors:          | Artists   | Artists                                                       |  |
| Secondary Actors:        | N/A       |                                                               |  |
| Trigger                  | Artist 1  | Artist logs into their website(MehediShaj) account & click on |  |
|                          | "Gallery" |                                                               |  |
| Description/ Main        | Step      | Action                                                        |  |
| Success Scenario         | 1         | Artist logs into their website(MehediShaj) account &          |  |
|                          |           | click on "Gallery"                                            |  |
|                          | 2         | Upload/ delete photo to/from gallery                          |  |
| <b>Alternative Flows</b> | Step      | Branching Action                                              |  |
|                          | 2a        | Photo don't uploaded/ deleted                                 |  |
|                          | 2a1       | Try again                                                     |  |
| Quality                  | Step      | Requirement                                                   |  |
| Requirements             | 1         | Artist must input the correct phone number &                  |  |
|                          |           | password during the login process                             |  |

Table 3.7: Book Appointments with Artist

| Use Case                 | Book A                | Appointments with Artist                             |
|--------------------------|-----------------------|------------------------------------------------------|
| Goal                     | Allow                 | customers to book an appointment & receive a         |
|                          | confirm               | nation/cancelation SMS from the Admin                |
| Preconditions            | Custon                | ners must be logged into their website(MehediShaj)   |
|                          | accoun                | t                                                    |
| Success End              | Custon                | ner receives a confirmation/cancelation SMS from the |
| Condition                | Admin                 |                                                      |
| Failed End               | * Cus                 | stomer does not receive a confirmation/cancelation   |
| Condition                | SM                    | IS from the Admin                                    |
|                          |                       | sired date is not available for the chosen artist    |
| Primary Actors:          | Customers             |                                                      |
| Secondary Actors:        | N/A                   |                                                      |
| Trigger                  | Custon                | ner logs into their website(MehediShaj) account &    |
|                          | select "Henna Artist" |                                                      |
| Description/ Main        | Step                  | Action                                               |
| Success Scenario         | 1                     | The user logs into their website(MehediShaj)         |
|                          |                       | account & select "Henna Artist"                      |
|                          | 2                     | Chooses date, time & package                         |
|                          | 3                     | Input address & click on "Book Now"                  |
|                          | 4                     | Select payment method & input payment transaction    |
|                          | id                    |                                                      |
|                          | 5 Click on "Confirm"  |                                                      |
|                          | 6                     | Appointment request send to admin via SMS            |
| <b>Alternative Flows</b> | Step                  | Branching Action                                     |
|                          | 2a                    | Desired date is not available                        |
|                          | 2a1                   | Choose another date                                  |
| Quality                  | Step                  | Requirement                                          |
| Requirements             | 1                     | Customer must input the correct phone number &       |
|                          |                       | password during the login process                    |

Table 3.8: Manage Appointments

| Use Case                 | Manage                                              | e Appointments                                         |  |
|--------------------------|-----------------------------------------------------|--------------------------------------------------------|--|
| Goal                     | Allow                                               | admin to manage appointment requests by accepting      |  |
|                          | or rejecting them and to handle cancellations       |                                                        |  |
| Preconditions            | * Adı                                               | min must log into the admin panel                      |  |
|                          | * Adı                                               | ❖ Admin has received an appointment request or refund/ |  |
|                          | con                                                 | npensate SMS                                           |  |
| Success End              | The ad                                              | min successfully manages appointments by accepting     |  |
| Condition                | or rejec                                            | eting them and handling cancellations                  |  |
| Failed End               |                                                     | min is unable to manage appointment by accepting or    |  |
| Condition                |                                                     | g them & managing cancellation                         |  |
| Primary Actors:          | Admin                                               |                                                        |  |
| Secondary Actors:        | N/A                                                 |                                                        |  |
| Trigger                  | Admin                                               | receives an appointment request or                     |  |
|                          | refund/compensate SMS and logs into the admin panel |                                                        |  |
| Description/ Main        | Step                                                | Action                                                 |  |
| Success Scenario         | 1                                                   | Admin receives an appointment request or refund        |  |
|                          |                                                     | SMS and logs into the admin panel                      |  |
|                          | 2                                                   | Searches for the appointment by ID or click on the     |  |
|                          |                                                     | appointment ID                                         |  |
|                          | 3                                                   | If it's an unconfirmed appointment then check if the   |  |
|                          |                                                     | payment is done & confirm/cancel it                    |  |
|                          | 4                                                   | If it's an cancelled appointment then compensate       |  |
|                          |                                                     | artist(cancelled-by-customer) or refund                |  |
|                          |                                                     | customer(cancelled-by-artist)                          |  |
| <b>Alternative Flows</b> | Step                                                | Branching Action                                       |  |
|                          | 3a                                                  | The admin is unable to confirm/cancel appointments     |  |
|                          | 3a1                                                 | Retry the confirmation or cancellation process         |  |
|                          | 4a                                                  | The admin is unable to provide refund/compensate       |  |
|                          | 4a1                                                 | Retry the refund/compensate process                    |  |
| Quality                  | Step                                                | Requirement                                            |  |
| Requirements             | 1                                                   | Admin must input the correct password during the       |  |
|                          |                                                     | login process                                          |  |

Table 3.9: Cancel Appointments

| Use Case          | Cancel                                                       | Appointments                                    |
|-------------------|--------------------------------------------------------------|-------------------------------------------------|
| Goal              | Enable customers and artists to cancel their Appointments    |                                                 |
| Preconditions     | Users(                                                       | Customers or Artists) must be logged into their |
|                   | website                                                      | e(MehediShaj) account                           |
| Success End       | User su                                                      | accessfully cancel the Appointment              |
| Condition         |                                                              |                                                 |
| Failed End        | User is                                                      | unable to cancel the Appointment                |
| Condition         |                                                              |                                                 |
| Primary Actors:   | Artists,                                                     | Customers                                       |
| Secondary Actors: | N/A                                                          |                                                 |
| Trigger           | The user logs into their website(MehediShaj) account & click |                                                 |
|                   | "My Appointments"                                            |                                                 |
| Description/ Main | Step                                                         | Action                                          |
| Success Scenario  | 1                                                            | The user logs into their website(MehediShaj)    |
|                   |                                                              | account & click "My Appointments"               |
|                   | 2                                                            | Click "Cancel Appointment" from upcoming        |
|                   |                                                              | appointments                                    |
| Alternative Flows | Step                                                         | Branching Action                                |
|                   | 2a                                                           | Appointment is not cancelled                    |
|                   | 2a1                                                          | Try again                                       |
| Quality           | Step                                                         | Requirement                                     |
| Requirements      | 1                                                            | The user must input the correct phone number &  |
|                   |                                                              | password during the login process               |

Table 3.10: Complete Session

| Use Case                 | Compl                                                         | ete Session                                           |
|--------------------------|---------------------------------------------------------------|-------------------------------------------------------|
| Goal                     | Enable                                                        | artists to finalize sessions for customers after      |
|                          | providi                                                       | ng services                                           |
| Preconditions            | * The                                                         | e Artists must be logged into their                   |
|                          | wel                                                           | osite(MehediShaj) account                             |
|                          | <b>❖</b> Art                                                  | ists must have rendered services to the customer      |
| Success End              | Artists                                                       | successfully complete the session for customers they  |
| Condition                | have se                                                       | erved                                                 |
| Failed End               | ❖ Art                                                         | ists are unable to finalize the session for customers |
| Condition                | the                                                           | y've just served                                      |
|                          |                                                               | stomers do not receive the OTP necessary to complete  |
|                          | the                                                           | session                                               |
| <b>Primary Actors:</b>   | Artists                                                       |                                                       |
| Secondary Actors:        | N/A                                                           |                                                       |
| Trigger                  | Artist logs into their website(MehediShaj) account & click on |                                                       |
|                          | "Complete Session"                                            |                                                       |
| Description/ Main        | Step                                                          | Action                                                |
| Success Scenario         | 1                                                             | Artist logs into their website(MehediShaj) account &  |
|                          |                                                               | click on "Complete Session"                           |
|                          | 2                                                             | Input the OTP received from customer & then click     |
|                          |                                                               | on the "Verify" button                                |
|                          | 3                                                             | Enters the payment amount and clicks on the           |
|                          |                                                               | "Complete Session" button                             |
| <b>Alternative Flows</b> | Step                                                          | Branching Action                                      |
|                          | 2a                                                            | Customer does not receive the OTP from                |
|                          |                                                               | website(MehediShaj)                                   |
|                          | 2a1                                                           | Try again                                             |
| Quality                  | Step                                                          | Requirement                                           |
| Requirements             | 1                                                             | The user must input the correct phone number &        |
|                          |                                                               | password during the login process                     |

Table 3.11: Download Bill

| Use Case                 | Downl                                                                                          | oad Bill                                           |
|--------------------------|------------------------------------------------------------------------------------------------|----------------------------------------------------|
| Goal                     | Enable logged-in customers to download their bill of appointments from the website(MehediShaj) |                                                    |
| Preconditions            | Custon                                                                                         | ners must be logged into their website(MehediShaj) |
|                          | accoun                                                                                         | t                                                  |
| Success End              | Custon                                                                                         | ners successfully download bill                    |
| Condition                |                                                                                                |                                                    |
| Failed End               | Custon                                                                                         | ners are unable to download bill                   |
| Condition                |                                                                                                |                                                    |
| Primary Actors:          | Customers                                                                                      |                                                    |
| Secondary Actors:        | N/A                                                                                            |                                                    |
| Trigger                  | Customer logs into their website(MehediShaj) account &                                         |                                                    |
|                          | click "My Appointments"                                                                        |                                                    |
| Description/ Main        | Step                                                                                           | Action                                             |
| Success Scenario         | 1                                                                                              | Customer logs into their website(MehediShaj)       |
|                          |                                                                                                | account & click "My Appointments"                  |
|                          | 2                                                                                              | Click "Download Bill" from all appointments        |
| <b>Alternative Flows</b> | Step                                                                                           | Branching Action                                   |
|                          | 2a                                                                                             | Bill is not downloaded                             |
|                          | 2a1                                                                                            | Try again                                          |
| Quality                  | Step                                                                                           | Requirement                                        |
| Requirements             | 1                                                                                              | Customer must input the correct phone number &     |
|                          |                                                                                                | password during the login process for              |

Table 3.12: Feedback

| Use Case                 | Feedba                                         | ck                                                                                                    |  |
|--------------------------|------------------------------------------------|----------------------------------------------------------------------------------------------------|--|
| Goal                     | Enable logged-in customers to provide feedback |                                                                                                    |  |
| Preconditions            |                                                | ners must be logged into their website(MehediShaj)                                                                                                    |  |
|                          | accoun                                         |                                                                                                    |  |
| Success End              | Custon                                         | ners successfully provide feedback                                                                                                    |  |
| Condition                |                                                | , Feet and a second a second a |  |
| Failed End               | Custon                                         | ners are unable to provide feedback                                                                                                    |  |
| Condition                |                                                | -                                                                                                    |  |
| <b>Primary Actors:</b>   | Custon                                         | ners                                                                                                    |  |
| Secondary Actors:        | N/A                                            | N/A                                                                                                    |  |
| Trigger                  | Custon                                         | ner logs into their website(MehediShaj) account &                                                                                                    |  |
|                          | click "My Appointments"                        |                                                                                                    |  |
| Description/ Main        | Step                                           | Action                                                                                                    |  |
| Success Scenario         | 1                                              | Customer logs into their website(MehediShaj)                                                                                                    |  |
|                          |                                                | account & click "My Appointments"                                                                                                    |  |
|                          | 2                                              | Click "Rate Now" from all appointments                                                                                                    |  |
|                          | 3                                              | Fills out the Feedback Form & click on "Submit"                                                                                                    |  |
|                          |                                                | button                                                                                                    |  |
| <b>Alternative Flows</b> | Step                                           | Branching Action                                                                                                    |  |
|                          | 3a                                             | Feedback submission fails                                                                                                    |  |
|                          | 3a1                                            | Try again                                                                                                    |  |
| Quality                  | Step                                           | Requirement                                                                                                    |  |
| Requirements             | 1                                              | Customer must input the correct phone number &                                                                                                    |  |
|                          |                                                | password during the login process for                                                                                                    |  |

Table 3.13: Contact Admin

| Use Case                 | Contac                                                          | t Admin                                                                                |
|--------------------------|-----------------------------------------------------------------|----------------------------------------------------------------------------------------|
| Goal                     |                                                                 | logged-in customers and artists to directly inicate with the admin via call or message |
| Preconditions            | Users(                                                          | Customers or Artists) must be logged into their                                        |
|                          | website                                                         | e(MehediShaj) account                                                                  |
| Success End              | Users s                                                         | successfully initiate a call or message to the admin                                   |
| Condition                |                                                                 |                                                                                        |
| Failed End               | Users a                                                         | are unable to initiate a call or message to the admin                                  |
| Condition                |                                                                 |                                                                                        |
| Primary Actors:          | Custon                                                          | ners, Artists                                                                          |
| Secondary Actors:        | N/A                                                             |                                                                                        |
| Trigger                  | User logs into their website(MehediShaj) account & click "Help" |                                                                                        |
| Description/ Main        | Step                                                            | Action                                                                                 |
| Success Scenario         | 1                                                               | User logs into their website(MehediShaj) account &                                     |
|                          |                                                                 | click "Help"                                                                           |
|                          | 2                                                               | Initiates a call or message to the admin                                               |
| <b>Alternative Flows</b> | Step                                                            | Branching Action                                                                       |
|                          | 2a                                                              | The attempt to call or message the admin fails                                         |
|                          | 2a1                                                             | Try again                                                                              |
| Quality                  | Step                                                            | Requirement                                                                            |
| Requirements             | 1                                                               | The user must input the correct phone number &                                         |
|                          |                                                                 | password during the login process                                                      |

Table 3.14: Log-Out

| Use Case                     | Log-Out                                                   |                                             |
|------------------------------|-----------------------------------------------------------|---------------------------------------------|
| Goal                         | Enable artists, customers and admin to log out from their |                                             |
|                              | website(MehediShaj) account                               |                                             |
| Preconditions                | User(Artists or Customers or Admin) must be logged into   |                                             |
|                              | their website(MehediShaj) account                         |                                             |
| <b>Success End Condition</b> | User                                                      | successfully logged out from their          |
|                              | website                                                   | (MehediShaj) account                        |
| Failed End                   | User is unable to log out from their website(MehediShaj)  |                                             |
| Condition                    | account                                                   |                                             |
| <b>Primary Actors:</b>       | Artists, Customers, Admin                                 |                                             |
| Secondary Actors:            | N/A                                                       |                                             |
| Trigger                      | Click on "Log-Out"                                        |                                             |
| <b>Description</b> / Main    | Step                                                      | Action                                      |
| Success                      | 1                                                         | Click on "Log Out"                          |
| Scenario                     | 2                                                         | Log-Out successfully & redirect to "Log-In" |
|                              |                                                           | page                                        |
| Alternative Flows            | Step                                                      | Branching Action                            |
|                              | 2a                                                        | User did not log-out successfully           |
|                              | 2a1                                                       | Refresh the page & try again                |
| <b>Quality Requirements</b>  | Step                                                      | Requirement                                 |
|                              | 1                                                         | N/A                                         |

#### 3.2 Activity Diagram

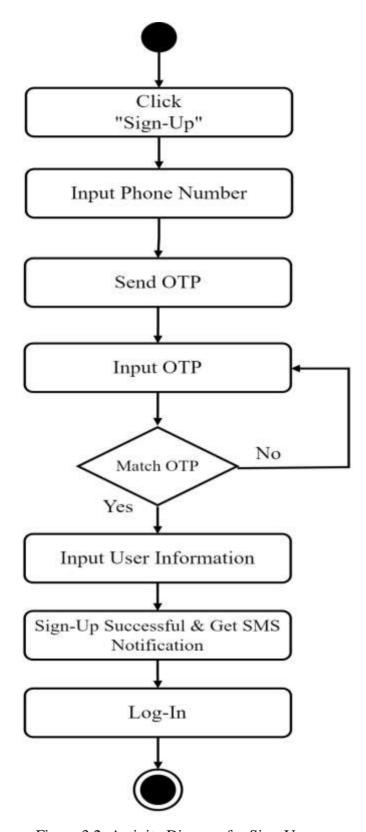

Figure 3.2: Activity Diagram for Sign-Up

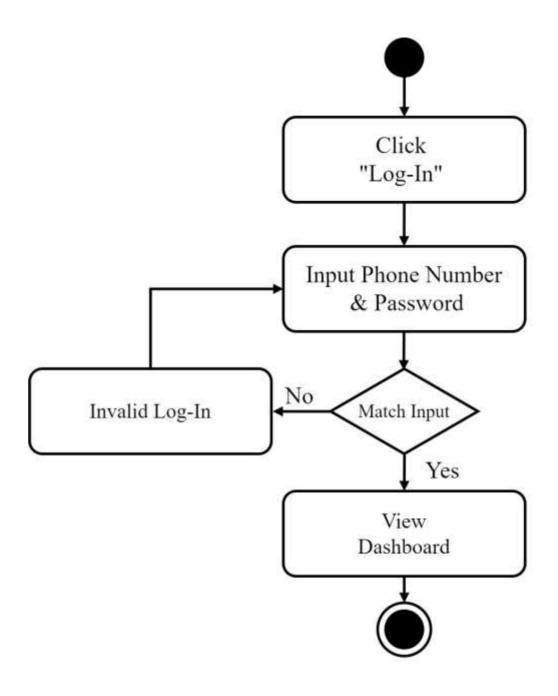

Figure 3.3: Activity Diagram for Log-In

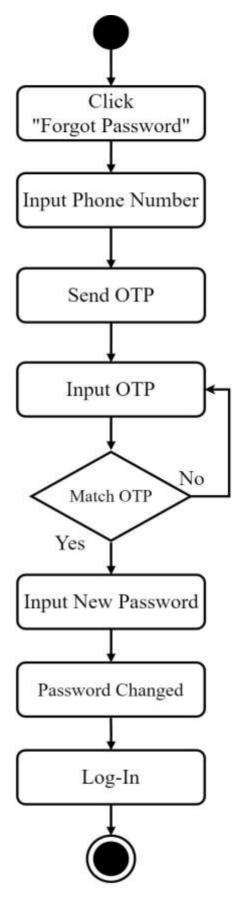

Figure 3.4: Activity Diagram for Forgot Password

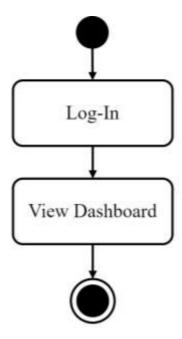

Figure 3.5: Activity Diagram for Dashboard Overview

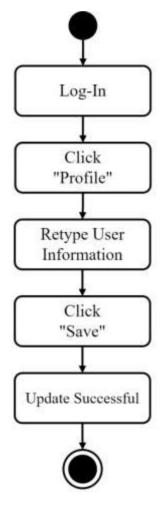

Figure 3.6: Activity Diagram for Update Profile

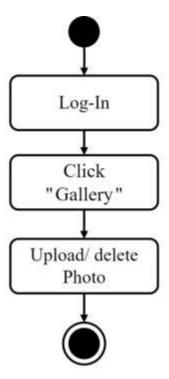

Figure 3.7: Activity Diagram for Upload/ delete Photo to/from Gallery

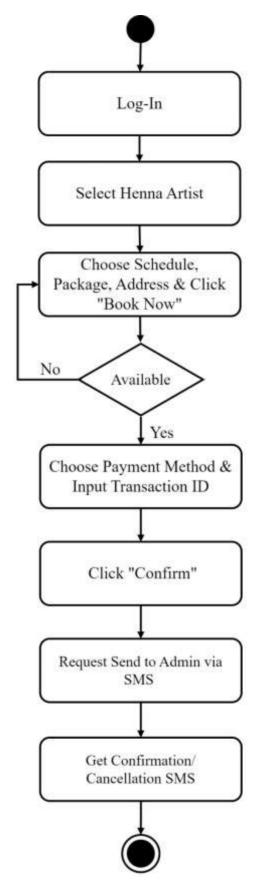

Figure 3.8: Activity Diagram for Book Appointments with Artist

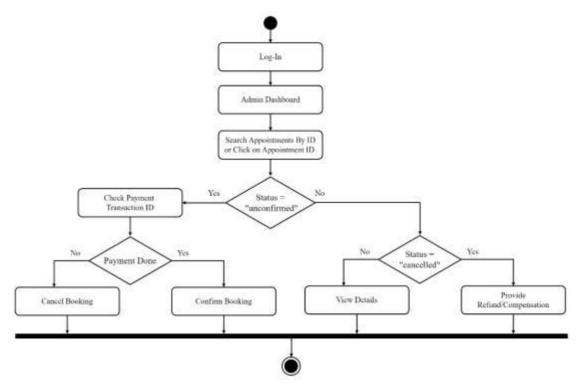

Figure 3.9: Activity Diagram for Manage Appointments

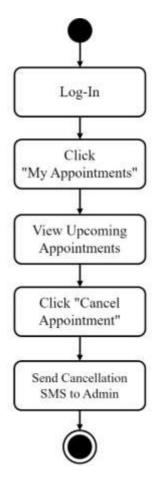

Figure 3.10: Activity Diagram for Cancel Appointments

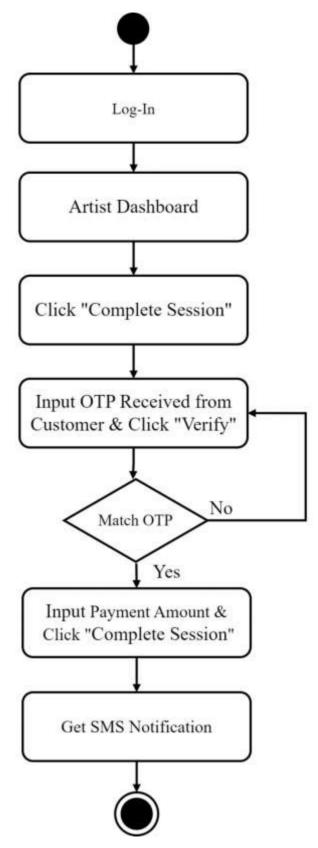

Figure 3.11: Activity Diagram for Complete Session

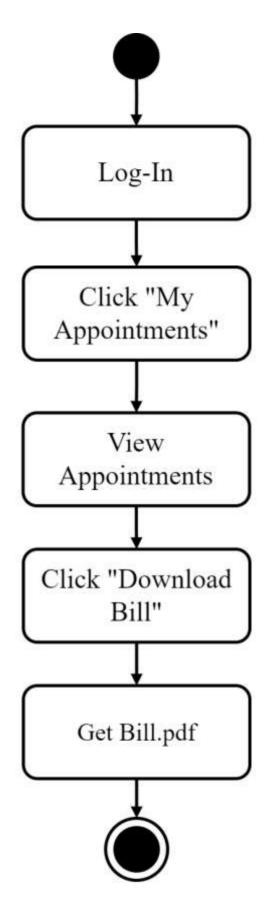

Figure 3.12: Activity Diagram for Download Bill

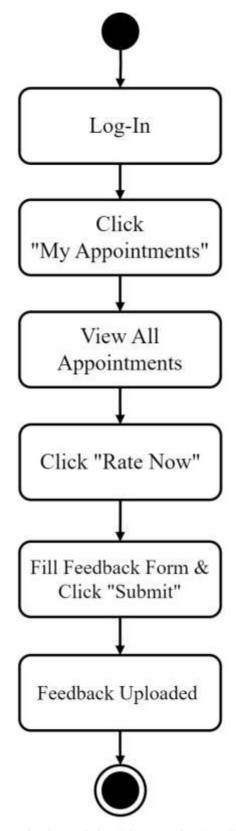

Figure 3.13: Activity Diagram for Feedback

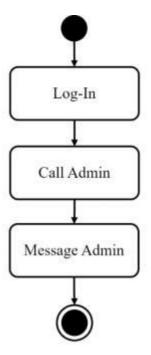

Figure 3.14: Activity Diagram for Contact Admin

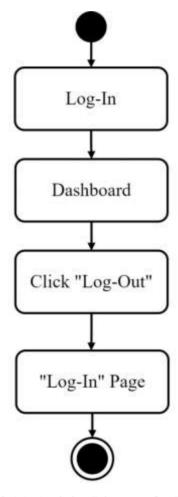

Figure 3.15: Activity Diagram for Log-Out

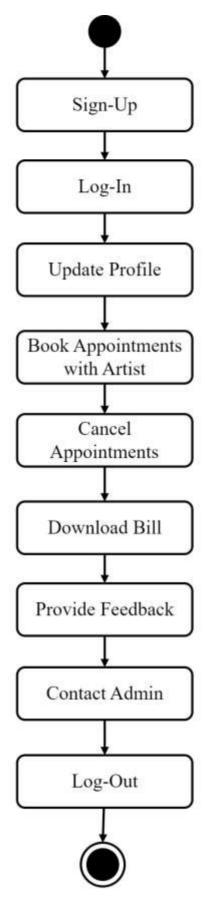

Figure 3.16: Activity Diagram for Customer

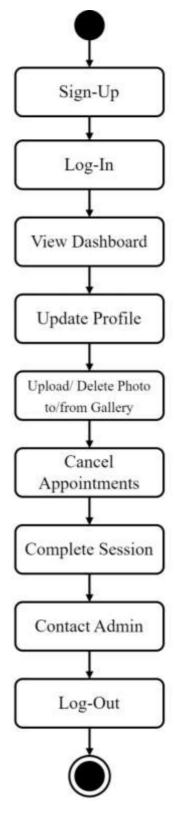

Figure 3.17: Activity Diagram for Artist

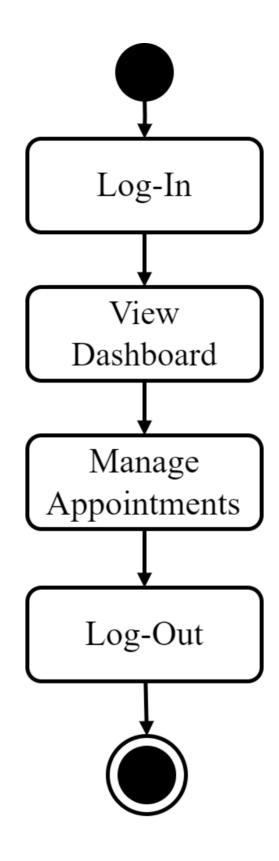

Figure 3.18: Activity Diagram for Admin

# 3.3 Sequence Diagram

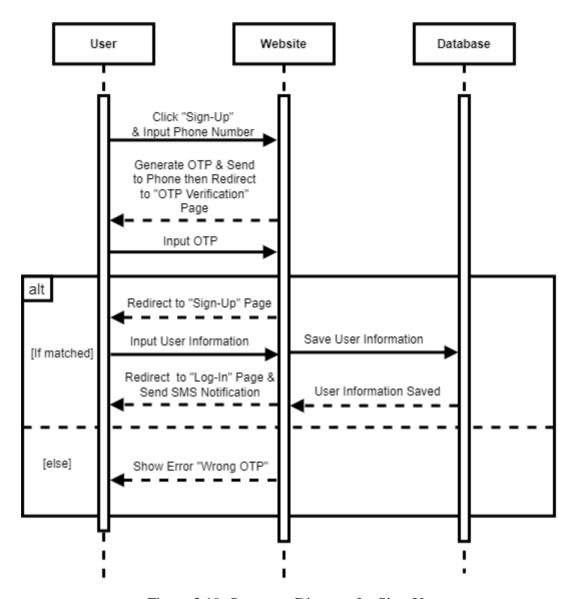

Figure 3.19: Sequence Diagram for Sign-Up

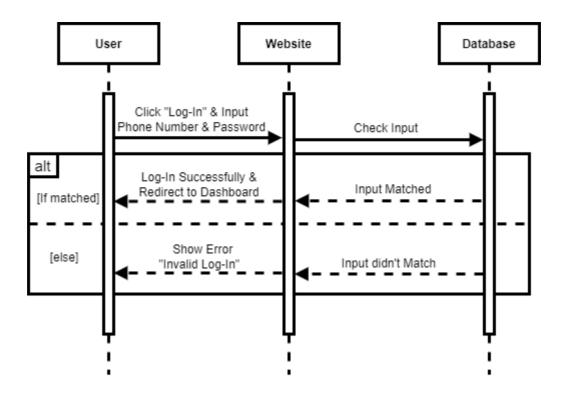

Figure 3.20: Sequence Diagram for Log-In

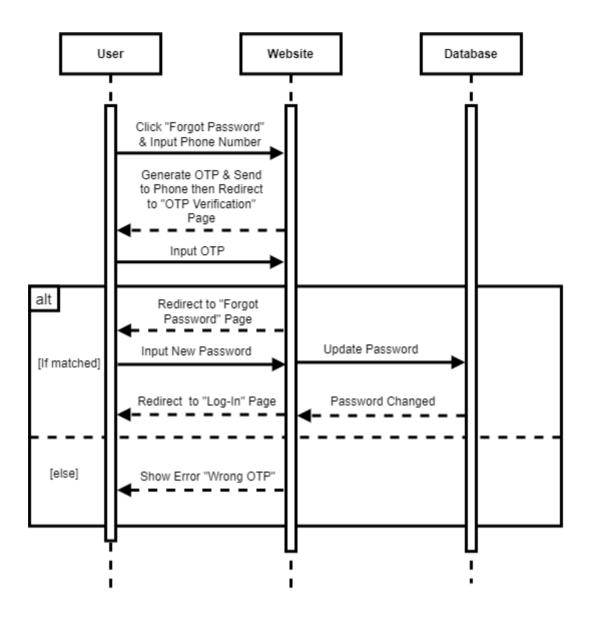

Figure 3.21: Sequence Diagram for Forgot Password

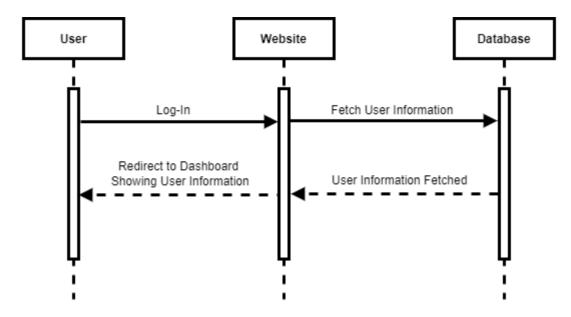

Figure 3.22: Sequence Diagram for Dashboard Overview

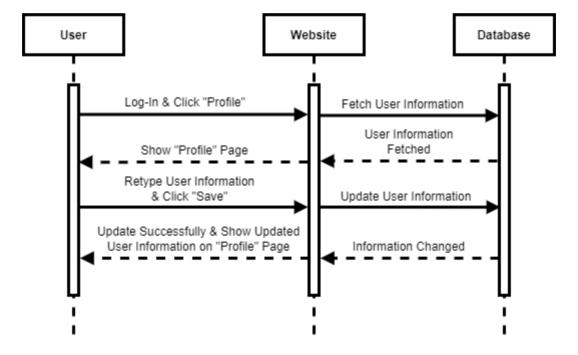

Figure 3.23: Sequence Diagram for Update Profile

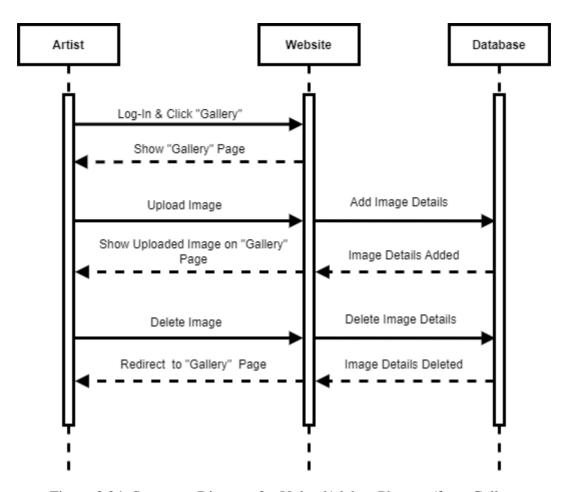

Figure 3.24: Sequence Diagram for Upload/ delete Photo to/from Gallery

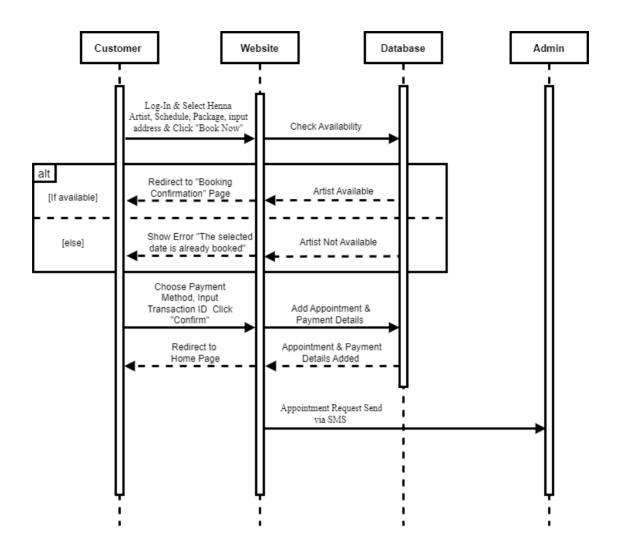

Figure 3.25: Sequence Diagram for Book Appointments with Artist

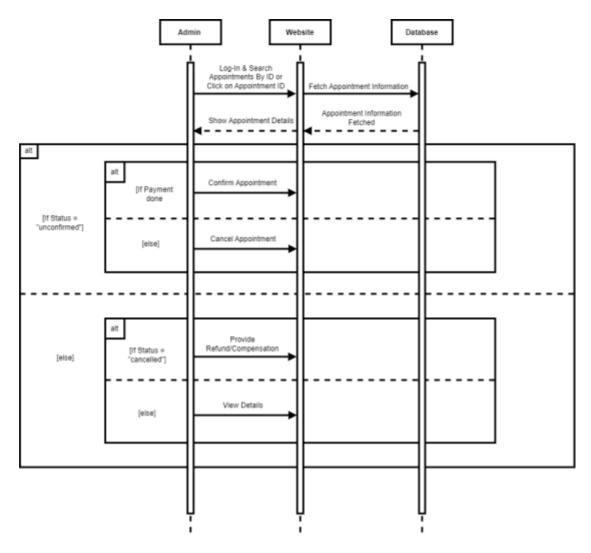

Figure 3.26: Sequence Diagram for Manage Appointments

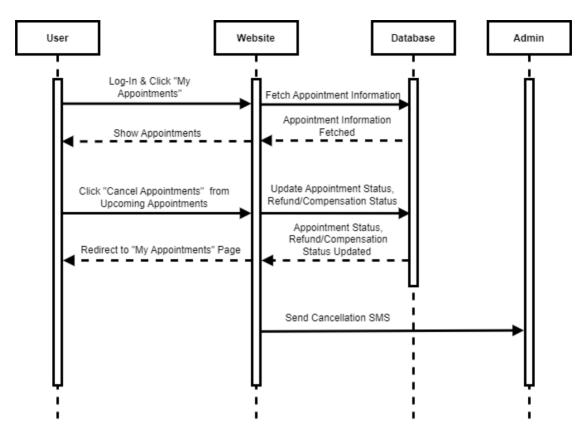

Figure 3.27: Sequence Diagram for Cancel Appointments

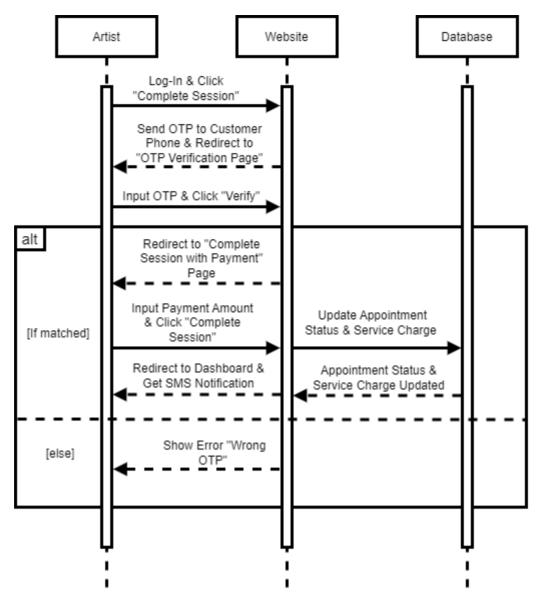

Figure 3.28: Sequence Diagram for Complete Session

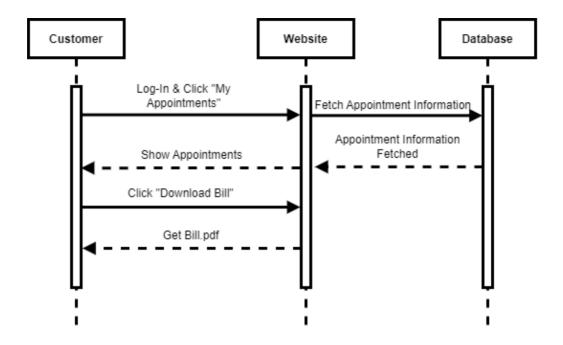

Figure 3.29: Sequence Diagram for Download Bill

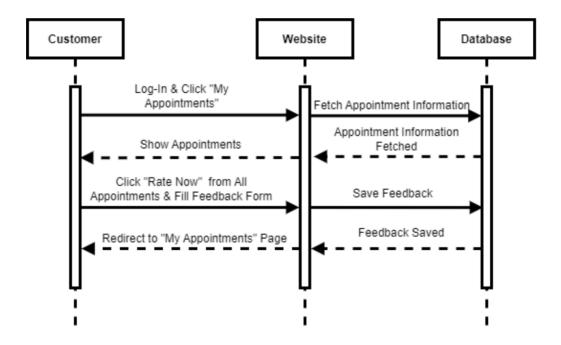

Figure 3.30: Sequence Diagram for Feedback

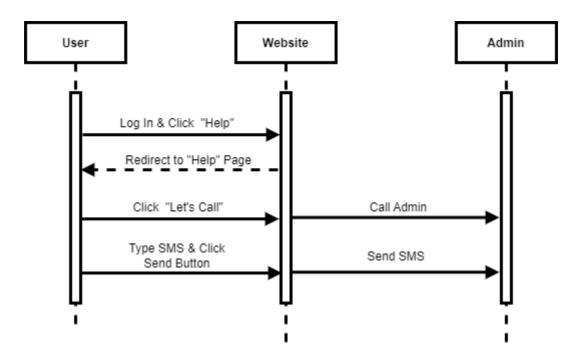

Figure 3.31: Sequence Diagram for Contact Admin

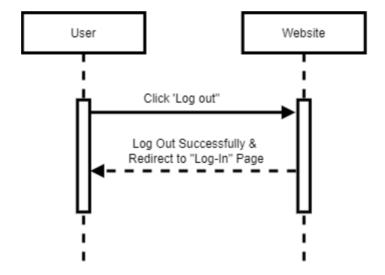

Figure 3.32: Sequence Diagram for Log-Out

# 3.4 ER Diagram

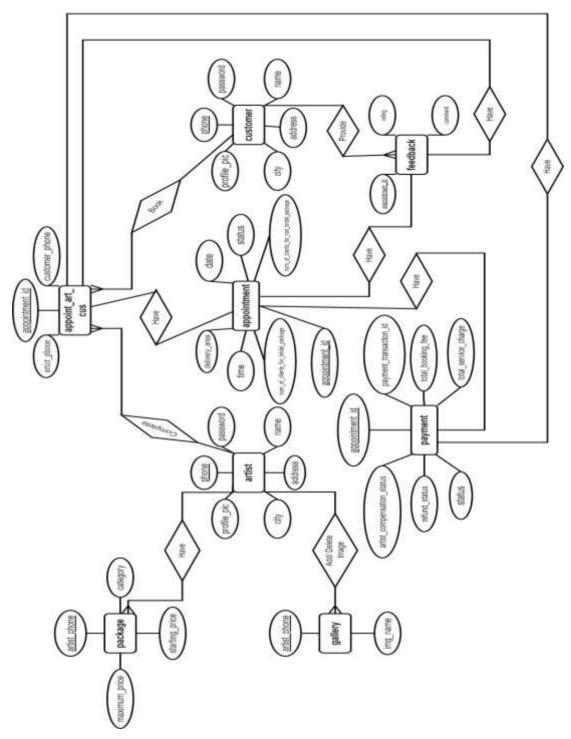

Figure 3.33: Sequence ER Diagram

In conclusion, Chapter 3 provides a detailed blueprint for the project, outlining key use cases, activity flows and system entities. The diagrams and descriptions serve as a foundational guide for the implementation phase, ensuring a systematic and well-structured approach towards achieving the project's goals.

### **Chapter 4 Development tool & Technology**

In Chapter 4, the development of the Henna Artist Appointment Booking Website (MehediShaj) is discussed, highlighting the use of Visual Studio Code, HTML, CSS, JavaScript, Laravel framework, MySQL and future deployment considerations.

### **4.1 Integrated Development Environment (IDE)**

I used Visual Studio Code (VS Code) for developing Henna Artist Appointment Booking Website(MehediShaj).

## 4.2 Programming Language

Henna Artist Appointment Booking Website(MehediShaj) is developed using HTML, CSS and JavaScript. The backend is developed with the Laravel framework.

### 4.3 User interface Design

The user interface of the Henna Artist Appointment Booking Website (MehediShaj) is designed using HTML, CSS and JavaScript.

#### 4.4 Database

MySQL is used as the database management system to store and manage the data for the Henna Artist Appointment Booking Website (MehediShaj).

# 4.5 Deploy and hosting

At present, the Henna Artist Appointment Booking Website (MehediShaj) has not been deployed or hosted.

This chapter concludes the detailed exposition of the development environment, programming languages, user interface design, database management and future deployment considerations for the Henna Artist Appointment Booking Website (MehediShaj), providing a comprehensive overview of the project's technological foundations.

### **Chapter 5 System Testing**

Chapter 5 focuses on system testing, outlining the features to be tested, testing strategies, schedule and detailed test cases for various functionalities in the Henna Artist Appointment Booking Website(MehediShaj).

#### **5.1 Testing Features**

#### **5.1.1** Feature to be tested

- 1. Phone Number Verification for Sign-Up.
- 2. OTP Verification for Sign-Up.
- 3. Sign-Up for Customer.
- 4. Sign-Up for Artist.
- 5. Log-In.
- 6. Log-In for Admin.
- 7. Phone Number Verification for "Forget Password" Option.
- 8. OTP Verification for "Forget Password" Option.
- 9. Change Password for "Forget Password" Option.
- 10. Update Profile for Customer.
- 11. Update Profile for Artists.
- 12. Update Prices of Packages for Artists.
- 13. Phone Number Verification for Changing Phone Number.
- 14. OTP Verification for Changing Phone Number.
- 15. Update Password.
- 16. Upload/ Delete Image to/from Gallery.
- 17. Book Appointment with Artist.
- 18. Confirm Bookings.
- 19. Search Appointment by ID.
- 20. Click on Appointment ID.
- 21. Manage Appointments.
- 22. Cancel Appointment by Customer.
- 23. Cancel Appointment by Artist.
- 24. Complete Session.
- 25. Complete Session with Payment.

- 26. Feedback.
- 27. Download Bill.
- 28. Download Excel Files.
- 29. Contact Admin.
- 30. Log-Out.

## **5.2 Testing Strategies**

## **5.2.1 Test Approach**

- The system will manually be tested.
- The system testing is based on user acceptance.

#### 5.2.2 Pass/Fail Criteria

- Component Pass/Fail criteria The test will pass if the case meet the object design requirement or fail if not.
- Integration Pass/Fail criteria The test will pass if the case meet the object design architecture requirement or fail if not.
- System Pass/Fail criteria The test will pass if the case meet the functional and non-functional requirements or fail if not.

## **5.2.3** Testing Schedule

Table 5.1: Testing Schedule

| Test Phase                     | Time   | Owner                  |
|--------------------------------|--------|------------------------|
| Test Plan Creation             | 1 week | Nishat Nayala Priyanka |
| Test Specification Creation    | 1 week | Nishat Nayala Priyanka |
| Test Specification Team Review | 1 week | Nishat Nayala Priyanka |
| Component Testing              | 1 week | Nishat Nayala Priyanka |
| Integration Testing            | 1 week | Nishat Nayala Priyanka |
| System Testing                 | 1 week | Nishat Nayala Priyanka |

# **5.3** Test Cases

Table 5.2: Phone Number Verification for Sign-Up

|                                                                                       | 1 aoic 3.2                          | . I Hone Ivaine | rable 3.2. I note ramber vermeation for Sign-Op |                                |           |       |         |  |  |
|---------------------------------------------------------------------------------------|-------------------------------------|-----------------|-------------------------------------------------|--------------------------------|-----------|-------|---------|--|--|
| Test Case: (                                                                          | 01                                  |                 | Test                                            | Case                           | Name:     | Phone | Number  |  |  |
|                                                                                       |                                     |                 | Verific                                         | cation for                     | r Sign-Up |       |         |  |  |
| System: H                                                                             | enna Artist                         | Appointment     | Subsy                                           | stem : N                       | T/A       |       |         |  |  |
| Booking Website(MehediShaj)                                                           |                                     |                 |                                                 |                                |           |       |         |  |  |
| Designed by                                                                           | Designed by: Nishat Nayala Priyanka |                 |                                                 | <b>Design Date:</b> 01-12-2023 |           |       |         |  |  |
| Executed by                                                                           | y: Nishat Naya                      | la Priyanka     | Execution Date: 01-12-2023                      |                                |           |       |         |  |  |
| <b>Description:</b> Users(Customers or Artists) verify their phone number for Sign-Up |                                     |                 |                                                 |                                |           |       | ign-Up  |  |  |
| Preconditions: User must provide a valid phone number                                 |                                     |                 |                                                 |                                |           |       |         |  |  |
| Test ID                                                                               | Test Data                           | Expected        | Δctr                                            | ıal Qutn                       | nt Te     | et (  | Comment |  |  |

| Test ID | Test Data                        | Expected Output                                             | Actual Output                         | Test<br>Status | Comment                                      |
|---------|----------------------------------|-------------------------------------------------------------|---------------------------------------|----------------|----------------------------------------------|
| TC1     | Phone Number: (empty)            | Show error message                                          | Error message<br>displayed            | Pass           | User must<br>provide a<br>phone number       |
| TC2     | Phone<br>Number: shcsh           | Show error message                                          | Error message<br>displayed            | Pass           | User must<br>provide a valid<br>phone number |
| TC3     | Phone<br>Number:<br>01234567     | Show error message                                          | Error message<br>displayed            | Pass           | User must<br>provide a valid<br>phone number |
| TC4     | <b>Phone Number:</b> 01234567890 | Show error message                                          | Error message<br>displayed            | Pass           | User must<br>provide a valid<br>phone number |
| TC5     | Phone<br>Number:<br>01711157318  | Website(Me hediShaj) sends OTP to the provided phone number | OTP sent to the provided phone number | Pass           | User provided<br>a valid phone<br>number     |

**Post-conditions:** Website(MehediShaj) successfully sends an OTP to the provided phone number

Table 5.3: OTP Verification for Sign-Up

| Test Case: 02                                                | <b>Test Case Name:</b> OTP Verification for Sign-Up |
|--------------------------------------------------------------|-----------------------------------------------------|
| System: Henna Artist Appointment Booking Website(MehediShaj) | Subsystem: N/A                                      |
| <b>Designed by:</b> Nishat Nayala Priyanka                   | <b>Design Date:</b> 01-12-2023                      |
| Executed by: Nishat Nayala Priyanka                          | Execution Date: 01-12-2023                          |

**Description:** Users (Customers or Artists) verify the OTP received via SMS during the Sign-Up process

**Preconditions:** User must provide the correct OTP

| Test ID | Test Data                                     | Expected<br>Output         | Actual<br>Output              | Test<br>Status | Comment                           |
|---------|-----------------------------------------------|----------------------------|-------------------------------|----------------|-----------------------------------|
| TC1     | OTP: (empty)                                  | Show error message         | Error<br>message<br>displayed | Pass           | User must provide an OTP          |
| TC2     | OTP: fgch                                     | Show error<br>message      | Error<br>message<br>displayed | Pass           | User must provide the correct OTP |
| TC3     | <b>OTP:</b> 123456789                         | Show error message         | Error<br>message<br>displayed | Pass           | User must provide the correct OTP |
| TC4     | <b>OTP:</b> 1234                              | Show error message         | Error<br>message<br>displayed | Pass           | User must provide the correct OTP |
| TC5     | OTP: Received from SMS (Customers or Artists) | Redirect to "Sign-Up" page |                               | Pass           | User provided the correct OTP     |

**Post-conditions:** User successfully redirects the "Sign-Up" page after correct OTP verification

Table 5.4: Sign-Up for Customer

| Test Case: 03                                                       | Test                           | Case | Name: | Sign-Up | for |
|---------------------------------------------------------------------|--------------------------------|------|-------|---------|-----|
|                                                                     | Custo                          | mer  |       |         |     |
| <b>System:</b> Henna Artist Appointment Booking Website(MehediShaj) | ng Subsystem: N/A              |      |       |         |     |
| <b>Designed by:</b> Nishat Nayala Priyanka                          | <b>Design Date:</b> 01-12-2023 |      |       |         |     |
| Executed by: Nishat Nayala Priyanka                                 | Execution Date: 01-12-2023     |      |       |         |     |

**Description:** Customers complete Sign-Up to create an account on the website(MehediShaj)

Preconditions: Customer must provide correct data

| Test ID | Test Data                                                                                                    | Expected<br>Output                         | Actual<br>Output              | Test<br>Status | Comment                                                                       |
|---------|----------------------------------------------------------------------------------------------------|--------------------------------------------|-------------------------------|----------------|-------------------------------------------------------------------------------|
| TC1     | Leave all the input fields blank except,  Phone Number: 01711157318 City: Select City                                       | Show error message                         | Error<br>message<br>displayed | Pass           | Customer<br>must<br>provide all<br>the<br>required<br>data                    |
| TC2     | Profile Pic: pdf<br>file<br>Name: Nishat<br>Phone Number:<br>01641496396<br>Password: 1234<br>Address: Dhaka<br>City: Dhaka | Show error message, only allow image files | message                       | Pass           | Customer can't change the verified phone number, profile pic must be an image |
| TC3     | Profile Pic:<br>Name: Nishat<br>Phone Number:<br>01711157318<br>Password: 1234<br>Address: Dhaka<br>City: Dhaka             | account and send confirmation              | confirmation SMS sent,        |                | Customers have the option to proceed without a profile picture during sign-up |

**Post-conditions:** Website(MehediShaj) successfully creates an account for the customer

Table 5.5: Sign-Up for Artist

| Test Case: 04                                                       |         |          | Test Case Name: Sign-Up for Artist |           |          |           | rtist   |    |     |
|---------------------------------------------------------------------|---------|----------|------------------------------------|-----------|----------|-----------|---------|----|-----|
| <b>System:</b> Henna Artist Appointment Booking Website(MehediShaj) |         |          |                                    | Sub       | system : | : N/A     |         |    |     |
| Designed by: Nishat Nayala Priyanka                                 |         |          | <b>Design Date:</b> 01-12-2023     |           |          |           |         |    |     |
| Executed by: Nishat Nayala Priyanka                                 |         |          | Exe                                | ecution I | ate:     | 01-12-202 | .3      |    |     |
| <b>Description:</b> website(Mehe                                    | Artists | complete | Sign-Up                            | to        | create   | an        | account | on | the |

**Preconditions:** Artist must provide correct data

| Test ID | Test Data                                                                                                    | Expected<br>Output                         | Actual<br>Output                                     | Test<br>Status | Comment                                                                                             |
|---------|----------------------------------------------------------------------------------------------------|--------------------------------------------|------------------------------------------------------|----------------|----------------------------------------------------------------------------------------------------|
| TC1     | Leave all the input fields blank except,  Phone Number: 01711157318 City: Select City                                                                     | Show error message                         | Error<br>message<br>displayed                        | Pass           | Artist must<br>provide all<br>the<br>required<br>data                                               |
| TC2     | Profile Pic: pdf file Name: Priyanka Phone Number: 01641496293 Password: 1234 Address: Dhaka City: Dhaka Fill all the price fields with non- numeric data | Show error message, only allow image files | Error message displayed, unable to upload a pdf file | Pass           | Artist can't change the verified phone number, profile pic must be an image, prices must be numeric |

| Test ID | Test Data                                                                                                    | Expected<br>Output                                                         | Actual<br>Output                           | Test<br>Status | Comment                                                                          |
|---------|----------------------------------------------------------------------------------------------------|----------------------------------------------------------------------------|--------------------------------------------|----------------|----------------------------------------------------------------------------------|
|         | Profile Pic: profile.jpg Name: Priyanka Phone Number: 01711157318 Password: 1234 Address: Dhaka City: Dhaka City: Dhaka Starting Price for Non-Bridal Package: 600 Maximum Price for Non-Bridal Package: 1100 Starting Price for Bridal Package: 2000 Maximum Price for Bridal Package: 5000 Home Service Charge: 500 | Create an account and send confirmation SMS then redirect to "Log-In" page | confirmation<br>SMS sent,<br>redirected to | Pass           | Artist cannot proceed without filling all the input fields with appropriate data |

Post-conditions: Website(MehediShaj) successfully creates an account for the artist

Table 5.6: Log-In

| Test Case: 05                              | Test Case Name: Log-In         |  |  |
|--------------------------------------------|--------------------------------|--|--|
| System: Henna Artist Appointment           | Subsystem: N/A                 |  |  |
| Booking Website(MehediShaj)                |                                |  |  |
| <b>Designed by:</b> Nishat Nayala Priyanka | <b>Design Date:</b> 01-12-2023 |  |  |
| Executed by: Nishat Nayala Priyanka        | Execution Date: 01-12-2023     |  |  |

**Description:** Users(Customers or Artists) log into their website(MehediShaj) account with register phone number & correct password

Preconditions: User must provide the registered phone number and correct password

| Test<br>ID | Test Data                                              | Expected<br>Output                                  | <b>Actual Output</b>       | Test<br>Status | Comment                                              |
|------------|--------------------------------------------------------|-----------------------------------------------------|----------------------------|----------------|------------------------------------------------------|
| TC1        | Phone Number: (empty) Password: (empty)                | Show error message                                  | Error message<br>displayed | Pass           | User must<br>provide all the<br>required data        |
| TC2        | Phone Number: 01711157318 Password: 4321               | Invalid log-in                                      | Invalid log-in             | Pass           | User must<br>provide<br>correct login<br>credentials |
| TC3        | <b>Phone Number:</b> 01641496295 <b>Password:</b> 1234 | Invalid log-in                                      | Invalid log-in             | Pass           | User must<br>provide<br>correct login<br>credentials |
| TC4        | Phone<br>Number:<br>01711157318<br>Password:<br>1234   | Log-In<br>successful &<br>redirects to<br>dashboard | their                      | Pass           | User provided correct login credentials              |

**Post-conditions:** User successfully logs in and is redirected to the dashboard interface

Table 5.7: Log-In for Admin

| Test Case Name: Log-In for Admin |
|----------------------------------|
| Subsystem: N/A                   |
|                                  |
| <b>Design Date:</b> 01-12-2023   |
| Execution Date: 01-12-2023       |
|                                  |

**Description:** Admin log into the website(MehediShaj) with password

Preconditions: Admin must provide correct password

| Test<br>ID | Test Data         | Expected<br>Output                         | Actual Output                                                 | Test<br>Status | Comment                                             |
|------------|-------------------|--------------------------------------------|---------------------------------------------------------------|----------------|-----------------------------------------------------|
| TC1        | Password: (empty) | Show error message                         | Error message<br>displayed                                    | Pass           | Admin<br>must<br>provide a<br>password              |
| TC2        | Password:<br>4321 | Invalid log-in                             | Invalid log-in                                                | Pass           | Admin<br>must<br>provide<br>the correct<br>password |
| TC3        | Password: 1234    | Log-In successful & redirects to dashboard | Logged into the website(MehediShaj) & redirected to dashboard | Pass           | Admin provided correct login credentials            |

**Post-conditions:** Admin successfully logs in and is redirected to the dashboard interface

Table 5.8: Phone Number Verification for "Forget Password" Option

| Test Case: 07                                                | <b>Test Case Name:</b> Phone Number Verification for "Forget Password" Option |
|--------------------------------------------------------------|-------------------------------------------------------------------------------|
| System: Henna Artist Appointment Booking Website(MehediShaj) | Subsystem: N/A                                                                |
| Designed by: Nishat Nayala Priyanka                          | <b>Design Date:</b> 01-12-2023                                                |
| Executed by: Nishat Nayala Priyanka                          | Execution Date: 01-12-2023                                                    |

**Description:** Users (Customers or Artists) verify their registered phone number to change their password if forgotten

**Preconditions:** User must provide the registered phone number

| Test ID | Test Data                        | Expected<br>Output                                                   | Actual<br>Output           | Test<br>Status | Comment                                         |
|---------|----------------------------------|----------------------------------------------------------------------|----------------------------|----------------|-------------------------------------------------|
| TC1     | Phone Number: (empty)            | Show error message                                                   | Error message displayed    | Pass           | User must provide a phone number                |
| TC2     | <b>Phone Number:</b> 01641496295 | Show error message                                                   | Error message<br>displayed | Pass           | User must provide the registered phone number   |
| TC3     | <b>Phone Number:</b> 01711157318 | Website(Mehedi<br>Shaj) sends OTP<br>to the provided<br>phone number | the provided               | Pass           | User provided<br>the registered<br>phone number |

**Post-conditions:** Website(MehediShaj) successfully sends an OTP to the registered phone number

Table 5.9: OTP Verification for "Forget Password" Option

| Test Case: 08                                                | Test Case Name: OTP Verification |  |  |
|--------------------------------------------------------------|----------------------------------|--|--|
|                                                              | for "Forget Password" Option     |  |  |
| System: Henna Artist Appointment Booking Website(MehediShaj) | Subsystem: N/A                   |  |  |
| <b>Designed by:</b> Nishat Nayala Priyanka                   | <b>Design Date:</b> 01-12-2023   |  |  |
| Executed by: Nishat Nayala Priyanka                          | Execution Date: 01-12-2023       |  |  |

**Description:** Users (Customers or Artists) verify the OTP(Received via SMS) to change their password if forgotten

**Preconditions:** User must provide the correct OTP

| Test ID | Test Data                                     | Expected<br>Output                 | Actual<br>Output                     | Test<br>Status | Comment                           |
|---------|-----------------------------------------------|------------------------------------|--------------------------------------|----------------|-----------------------------------|
| TC1     | OTP: (empty)                                  | Show error message                 | Error<br>message<br>displayed        | Pass           | User must provide an OTP          |
| TC2     | <b>OTP:</b> 1234                              | Show error message                 | Error<br>message<br>displayed        | Pass           | User must provide the correct OTP |
| TC3     | OTP: Received from SMS (Customers or Artists) | Redirect to "Forget Password" page | Redirected to "Forget Password" page | Pass           | User provided the correct OTP     |

**Post-conditions:** Website(MehediShaj) successfully redirects to the "Forget Password" page

Table 5.10: Change Password for "Forget Password" Option

| Test Case: 09                                                       | <b>Test Case Name:</b> Change Password for "Forget Password" Option |
|---------------------------------------------------------------------|---------------------------------------------------------------------|
| <b>System:</b> Henna Artist Appointment Booking Website(MehediShaj) | Subsystem: N/A                                                      |
| <b>Designed by:</b> Nishat Nayala Priyanka                          | <b>Design Date:</b> 01-12-2023                                      |
| Executed by: Nishat Nayala Priyanka                                 | Execution Date: 01-12-2023                                          |

Description: Users (Customers or Artists) can change their password if forgotten

Preconditions: User must provide a strong password

| Test ID | Test Data         | Expected<br>Output                               | Actual<br>Output              | Test<br>Status | Comment                                   |
|---------|-------------------|--------------------------------------------------|-------------------------------|----------------|-------------------------------------------|
| TC1     | Password: (empty) | Show error message                               | Error<br>message<br>displayed | Pass           | User must<br>provide a<br>new<br>password |
| TC2     | Password: 1234    | Change password & redirects to the "Log-In" page | $\mathcal{C}$                 | Pass           | User<br>provided a<br>new<br>password     |

**Post-conditions:** Website(MehediShaj) successfully changes password & redirects to the "Log-In" page

Table 5.11: Update Profile for Customers

| Test Case: 10                                                | <b>Test Case Name:</b> Update Profile for Customers |
|--------------------------------------------------------------|-----------------------------------------------------|
| System: Henna Artist Appointment Booking Website(MehediShaj) |                                                     |
| Designed by: Nishat Nayala Priyanka                          | <b>Design Date:</b> 02-12-2023                      |
| Executed by: Nishat Nayala Priyanka                          | Execution Date: 02-12-2023                          |

**Description:** Customers can modify their personal details within the website(MehediShaj)

**Preconditions:** Customers must be logged into their website(MehediShaj) account

| Test ID | Test Data                                                                  | Expected<br>Output                               | Actual<br>Output         | Test<br>Status | Comment                                                                 |
|---------|----------------------------------------------------------------------------|--------------------------------------------------|--------------------------|----------------|-------------------------------------------------------------------------|
| TC1     | Profile Pic: (empty) Name: (empty) Address: (empty) City: Dhaka            | Show error message                               | _                        | Pass           | Customers<br>must<br>provide all<br>the<br>required<br>data             |
| TC2     | Profile Pic: pdf<br>file<br>Name: Nishat1<br>Address: Dhaka<br>City: Dhaka | Show error<br>message, only<br>allow image files |                          | Pass           | Profile pic<br>must be an<br>image                                      |
| TC3     | Profile Pic: (empty) Name: Nishat1 Address: Chittagong City: Chittagong    | Update personal data                             | Personal data<br>updated | Pass           | Customers<br>can update<br>personal<br>data<br>without<br>profile pic   |
| TC4     | Profile Pic: Profile.jpg Name: Nishat Address: Dhaka City: Dhaka           | Update personal<br>data                          | Personal data<br>updated | Pass           | Customers<br>can also<br>update<br>personal<br>data with<br>profile pic |

**Post-conditions:** Website(MehediShaj) successfully shows the updated data on profile page

Table 5.12: Update Profile for Artists

| Test Case: 11                                                   | <b>Test Case Name:</b> Update Profile for Artists |
|-----------------------------------------------------------------|---------------------------------------------------|
| System: Henna Artist Appointment<br>Booking Website(MehediShaj) |                                                   |
| Designed by: Nishat Nayala Priyanka                             | <b>Design Date:</b> 02-12-2023                    |
| Executed by: Nishat Nayala Priyanka                             | Execution Date: 02-12-2023                        |

**Description:** Artists can modify their personal details within the website(MehediShaj)

**Preconditions:** Artists must be logged into their website(MehediShaj) account

| Test ID | Test Data                                                                        | Expected<br>Output                                  | Actual<br>Output           | Test<br>Status | Comment                                                                                        |
|---------|----------------------------------------------------------------------------------|-----------------------------------------------------|----------------------------|----------------|------------------------------------------------------------------------------------------------|
| TC1     | Profile Pic: (empty) Name: (empty) Address: (empty) City: Dhaka                  | Show error message                                  | Error message<br>displayed | Pass           | Artists must provide all the required data                                                     |
| TC2     | Profile Pic: pdf<br>file<br>Name: Nishat1<br>Address: Dhaka<br>City: Dhaka       | Show error<br>message, only<br>allow image<br>files | displayed,                 | Pass           | Profile pic<br>must be an<br>image                                                             |
| TC3     | Profile Pic: Profile.jpg Name: Nishat Nayala Priyanka Address: Dhaka City: Dhaka | Update<br>personal data                             | Personal data updated      | Pass           | Artists cannot update personal data without filling all the input fields with appropriate data |

**Post-conditions:** Website(MehediShaj) successfully shows the updated data on profile page

Table 5.13: Update Prices of Packages for Artists

| Test Case: 12                              | Test Case Name: Update Prices of |
|--------------------------------------------|----------------------------------|
|                                            | Packages for Artists             |
| System: Henna Artist Appointmen            | Subsystem: N/A                   |
| Booking Website(MehediShaj)                |                                  |
| <b>Designed by:</b> Nishat Nayala Priyanka | <b>Design Date:</b> 02-12-2023   |
| Executed by: Nishat Nayala Priyanka        | Execution Date: 02-12-2023       |

**Description:** Artists can modify their pricing for various packages within the website (MehediShaj)

Preconditions: Artists must be logged into their website(MehediShaj) account

| Test ID | Test Data                                                         | Expected<br>Output | Actual<br>Output           | Test<br>Status | Comment                                                                        |
|---------|-------------------------------------------------------------------|--------------------|----------------------------|----------------|--------------------------------------------------------------------------------|
| TC1     | Fill all the price<br>fields with blank<br>or non-numeric<br>data | Show error message | Error message<br>displayed | Pass           | Artists must<br>provide all the<br>required data,<br>prices must be<br>numeric |
| TC2     | Non-Bridal                                                        | Update             | Pricing                    | Pass           | Artists                                                                        |
|         | Package, Starting Price: 500 Maximum Price: 1000                  | Pricing            | updated                    |                | provided<br>numeric data                                                       |
| TC3     | Bridal Package,  Starting Price: 1000  Maximum  Price: 5000       | Update<br>Pricing  | Pricing<br>updated         | Pass           | Artists<br>provided<br>numeric data                                            |
| TC4     | Home Service<br>Charge: 510                                       | Update<br>Pricing  | Pricing updated            | Pass           | Artists<br>provided<br>numeric data                                            |

**Post-conditions:** Website(MehediShaj) successfully shows the updated data on profile page

Table 5.14: Phone Number Verification for Changing Phone Number

| Test Case Name: Phone Number    |
|---------------------------------|
| Verification for Changing Phone |
| Number                          |
| Subsystem: N/A                  |
|                                 |
| <b>Design Date:</b> 02-12-2023  |
| Execution Date: 02-12-2023      |
|                                 |

**Description:** Users(Customers or Artists) can change their phone number by verifying the new one

Preconditions: Users must be logged into their website(MehediShaj) account

| Test<br>ID | Test Data                        | <b>Expected Output</b>                                              | Actual<br>Output              | Test<br>Status | Comment                                      |
|------------|----------------------------------|---------------------------------------------------------------------|-------------------------------|----------------|----------------------------------------------|
| TC1        | Phone Number: (empty)            | Show error message                                                  | Error<br>message<br>displayed | Pass           | User must<br>provide a phone<br>number       |
| TC2        | Phone<br>Number:<br>shcsh        | Show error message                                                  | Error<br>message<br>displayed | Pass           | User must<br>provide a valid<br>phone number |
| TC3        | <b>Phone Number:</b> 01234567    | Show error message                                                  | Error<br>message<br>displayed | Pass           | User must<br>provide a valid<br>phone number |
| TC4        | Phone<br>Number:<br>01234567890  | Show error message                                                  | Error<br>message<br>displayed | Pass           | User must<br>provide a valid<br>phone number |
| TC5        | <b>Phone Number:</b> 01641496294 | Website(MehediShaj)<br>sends OTP to the<br>provided phone<br>number | to the                        | Pass           | User provided a valid phone number           |

**Post-conditions:** Website(MehediShaj) successfully sends an OTP to the provided phone number

Table 5.15: OTP Verification for Changing Phone Number

| Test Case: 14                                                | <b>Test Case Name:</b> OTP Verification for Changing Phone Number |
|--------------------------------------------------------------|-------------------------------------------------------------------|
| System: Henna Artist Appointment Booking Website(MehediShaj) | Subsystem: N/A                                                    |
| Designed by: Nishat Nayala Priyanka                          | <b>Design Date:</b> 02-12-2023                                    |
| Executed by: Nishat Nayala Priyanka                          | Execution Date: 02-12-2023                                        |

**Description:** Users(Customers or Artists) can change their phone number by verifying the new one and OTP

Preconditions: User must provide the correct OTP

| Test ID | Test Data                                     | Expected<br>Output      | Actual<br>Output              | Test<br>Status | Comment                                    |
|---------|-----------------------------------------------|-------------------------|-------------------------------|----------------|--------------------------------------------|
| TC1     | OTP: (empty)                                  | Show error message      | Error<br>message<br>displayed | Pass           | User must<br>provide an<br>OTP             |
| TC2     | OTP: fgch                                     | Show error message      | Error<br>message<br>displayed | Pass           | User must provide the correct OTP          |
| TC3     | <b>OTP:</b> 123456789                         | Show error message      | Error<br>message<br>displayed | Pass           | User must<br>provide<br>the correct<br>OTP |
| TC4     | <b>OTP:</b> 1234                              | Show error message      | Error<br>message<br>displayed | Pass           | User must provide the correct OTP          |
| TC5     | OTP: Received from SMS (Customers or Artists) | Update the phone number | Phone<br>number<br>updated    | Pass           | User provided the correct OTP              |

**Post-conditions:** Website(MehediShaj) successfully shows the updated phone number on profile page

Table 5.16: Update Password

| Test Case: 15                            | Test Case Name: Update Password |  |
|------------------------------------------|---------------------------------|--|
| System: Henna Artist Appointment Booking | Subsystem: N/A                  |  |
| Website(MehediShaj)                      |                                 |  |
| Designed by: Nishat Nayala Priyanka      | <b>Design Date:</b> 02-12-2023  |  |
| Executed by: Nishat Nayala Priyanka      | Execution Date: 02-12-2023      |  |

**Description:** Users (Customers or Artists) can change their password

Preconditions: Users must be logged into their website(MehediShaj) account

| Test ID | Test Data                                              | Expected<br>Output                           | Actual<br>Output              | Test<br>Status | Comment                                                    |
|---------|--------------------------------------------------------|----------------------------------------------|-------------------------------|----------------|------------------------------------------------------------|
| TC1     | Current Password: (empty) Current Password: (empty)    | Show error message                           | Error<br>message<br>displayed | Pass           | User must<br>provide<br>all the<br>required<br>data        |
| TC2     | Current<br>Password: 4321<br>Current<br>Password: 4321 | Show error message                           | Error<br>message<br>displayed | Pass           | User must<br>provide<br>the correct<br>current<br>password |
| TC3     | Current Password: 1234 Current Password: 4321          | Change password & redirects to the dashboard |                               | Pass           | User provided the correct current password                 |

 $\textbf{Post-conditions:} \ Website (MehediShaj) \ \ successfully \ changes \ password \ \& \ redirects \ to \ the \ dashboard$ 

Table 5.17: Upload/ Delete Image to/from Gallery

| Test Case: 16                              | Test Case Name: Upload/ Delete |
|--------------------------------------------|--------------------------------|
|                                            | Image to/from Gallery          |
| System: Henna Artist Appointment Booking   | Subsystem: N/A                 |
| Website(MehediShaj)                        |                                |
| <b>Designed by:</b> Nishat Nayala Priyanka | <b>Design Date:</b> 02-12-2023 |
| Executed by: Nishat Nayala Priyanka        | Execution Date: 02-12-2023     |

Description: Artists can upload/ delete image to/from gallery

Preconditions: Artists must be logged into their website(MehediShaj) account

| Test ID | Test Data                                         | Expected<br>Output                     | Actual<br>Output                                         | Test<br>Status | Comment                                          |
|---------|---------------------------------------------------|----------------------------------------|----------------------------------------------------------|----------------|--------------------------------------------------|
| TC1     | Image Field: (empty)                              | Show error message                     | Error<br>message<br>displayed                            | Pass           | Artist<br>must<br>upload an<br>image file        |
| TC2     | Image Field: pdf file                             | Only allow image files                 | Unable to upload a pdf file                              | Pass           | Artist<br>must<br>upload an<br>image file        |
| TC3     | Image Field: image file                           | Show new uploaded image in the Gallery | Showed new uploaded image in the Gallery                 | Pass           | Artist<br>uploaded<br>an image<br>file           |
| TC4     | Click on the cross<br>icon of a selected<br>image |                                        | Didn't<br>display the<br>deleted image<br>in the Gallery | Pass           | Artist<br>deleted an<br>image<br>from<br>Gallery |

## **Post-conditions:**

- Website (MehediShaj) shows the newly uploaded image in the Gallery
- Deleted image is not displayed in the Gallery

Table 5.18: Book Appointment with Artist

| Test Case: 17                                                 | Test Case Name: Book Appointment with Artist |
|---------------------------------------------------------------|----------------------------------------------|
| System: Henna Artist Appointment Booking Website(MehediShaj)  | Subsystem: N/A                               |
| Designed by: Nishat Nayala Priyanka                           | <b>Design Date:</b> 03-12-2023               |
| Executed by: Nishat Nayala Priyanka                           | Execution Date: 03-12-2023                   |
| <b>Description:</b> Customers can book an website(MehediShaj) | appointment with an artist in the            |

**Preconditions:** Customers must be logged into their website(MehediShaj) account

| reconditions. Customers must be logged into their website(wienedishaj) account |                           |                 |                  |                |                   |
|--------------------------------------------------------------------------------|---------------------------|-----------------|------------------|----------------|-------------------|
| Test<br>ID                                                                     | Test Data                 | Expected Output | Actual<br>Output | Test<br>Status | Comment           |
| TC1                                                                            | Date: Choose Date         | _               | Error message    |                | Customers must    |
| 101                                                                            | Time: Choose Time         |                 | displayed        | 1 ass          |                   |
|                                                                                | Number of Clients         | message         | uispiayeu        |                | provide all the   |
|                                                                                | for Non-Bridal            |                 |                  |                | required data     |
|                                                                                |                           |                 |                  |                |                   |
|                                                                                | Package: 0<br>Number of   |                 |                  |                |                   |
|                                                                                | Clients for Bridal        |                 |                  |                |                   |
|                                                                                | Package: 0                |                 |                  |                |                   |
|                                                                                | U                         |                 |                  |                |                   |
|                                                                                | Address: (empty)          |                 |                  |                |                   |
| TC2                                                                            | <b>Date:</b> 13-12-2023   | Show            | Unavailability   | Pass           | An artist can get |
|                                                                                | Time: 10AM                |                 | message          |                | only one          |
|                                                                                | <b>Number of Clients</b>  | unavailability  | displayed        |                | appointment per   |
|                                                                                | for Non-Bridal            |                 |                  |                | day as artist has |
|                                                                                | Package: 1                |                 |                  |                | an appointment    |
|                                                                                | Number of                 |                 |                  |                | on 13-12-2023     |
|                                                                                | Clients for Bridal        |                 |                  |                | that's why        |
|                                                                                | Package: 0                |                 |                  |                | message of        |
|                                                                                | Address: Dhaka            |                 |                  |                | unavailability    |
|                                                                                |                           |                 |                  |                | displayed         |
| TC3                                                                            | <b>Date:</b> 05-12-2023   | Show error      | Error message    | Pass           | Customers can     |
|                                                                                | Time: 10AM                | message         | displayed        |                | choose future     |
|                                                                                | <b>Number of Clients</b>  |                 |                  |                | dates and must    |
|                                                                                | for Non-Bridal            |                 |                  |                | choose a          |
|                                                                                | Package: 0                |                 |                  |                | package           |
|                                                                                | Number of                 |                 |                  |                |                   |
|                                                                                | <b>Clients for Bridal</b> |                 |                  |                |                   |
|                                                                                | Package: 0                |                 |                  |                |                   |
|                                                                                | Address: Dhaka            |                 |                  |                |                   |

| Test<br>ID | Test Data               | Expected<br>Output | Actual<br>Output | Test<br>Status | Comment      |
|------------|-------------------------|--------------------|------------------|----------------|--------------|
| TC4        | <b>Date:</b> 05-12-2023 | Redirects to       | Redirected to    | Pass           | Customers    |
|            | Time: 10AM              | the                | the              |                | provided all |
|            | Number of Clients for   | Confirmation       | Confirmation     |                | the required |
|            | Non-Bridal Package: 0   | page & show        | page &           |                | data         |
|            | Number of               | Appointment        | Appointment      |                | correctly    |
|            | Clients for Bridal      | Summary            | Summary          |                |              |
|            | Package: 1              |                    | showed           |                |              |
|            | Address: Dhaka          |                    |                  |                |              |

**Post-conditions:** Website(MehediShaj) successfully redirects to the Confirmation page & show Appointment Summary

Table 5.19: Confirm Bookings

| Test Case: 18                                                 | Test Case Name: Confirm Bookings  |  |  |  |  |  |
|---------------------------------------------------------------|-----------------------------------|--|--|--|--|--|
| System: Henna Artist Appointmen                               | Subsystem: N/A                    |  |  |  |  |  |
| Booking Website(MehediShaj)                                   |                                   |  |  |  |  |  |
| <b>Designed by:</b> Nishat Nayala Priyanka                    | <b>Design Date:</b> 03-12-2023    |  |  |  |  |  |
| Executed by: Nishat Nayala Priyanka                           | Execution Date: 03-12-2023        |  |  |  |  |  |
| <b>Description:</b> Customers can book an website(MehediShaj) | appointment with an artist in the |  |  |  |  |  |

**Preconditions:** Customers must fill the appointment details and pay the booking money (25% of service charge)

| Test<br>ID | Test Data                         | Expected Output    | Actual<br>Output        | Test<br>Status | Comment                   |
|------------|-----------------------------------|--------------------|-------------------------|----------------|---------------------------|
| TC1        | Payment Method:<br>Choose Payment | Show error message | Error message displayed | Pass           | Customers<br>must provide |
|            | Method                            |                    |                         |                | all the                   |
|            | Payment                           |                    |                         |                | required data             |
|            | Transaction ID:                   |                    |                         |                |                           |
|            | (empty)                           |                    |                         |                |                           |

| Test<br>ID | Test Data              | Expected<br>Output | <b>Actual Output</b> | Test<br>Status | Comment      |
|------------|------------------------|--------------------|----------------------|----------------|--------------|
| TC2        | <b>Payment Method:</b> | Website(Mehedi     | Sent                 | Pass           | Customers    |
|            | Bkash                  | Shaj) send         | appointment          |                | provided all |
|            | Payment                | appointment        | request to           |                | the required |
|            | Transaction ID:        | request to admin   | admin via SMS        |                | data         |
|            | 1576vhgjue7            | via SMS & show     | & showed the         |                |              |
|            |                        | the appointment    | appointment          |                |              |
|            |                        | details in "My     | details in "My       |                |              |
|            |                        | Appointments"      | Appointments"        |                |              |
|            |                        | in unconfirmed     | in unconfirmed       |                |              |
|            |                        | status             | status               |                |              |

**Post-conditions:** Website(MehediShaj) send appointment request to admin via SMS & show the appointment details in "My Appointments" in unconfirmed status

Table 5.20: Search Appointment by ID

| Test Case: 19                                                               | Test   | Case            | Name:       | Search |
|-----------------------------------------------------------------------------|--------|-----------------|-------------|--------|
|                                                                             | Appoir | tment by        | ID          |        |
| System: Henna Artist Appointment Booking Subsystem: N/A Website(MehediShaj) |        |                 |             |        |
| Designed by: Nishat Nayala Priyanka                                         | Design | <b>Date:</b> 04 | -12-2023    |        |
| Executed by: Nishat Nayala Priyanka                                         | Execut | ion Date        | : 04-12-202 | .3     |

**Description:** Admin can search appointments by their ID to manage appointments via the search bar

Preconditions: Admin must be logged into the website(MehediShaj)

| Test<br>ID | Test Data                   | <b>Expected Output</b> | Actual<br>Output           | Test<br>Status | Comment                                   |
|------------|-----------------------------|------------------------|----------------------------|----------------|-------------------------------------------|
| TC1        | Search Bar: (empty)         | Show error message     | Error message<br>displayed | Pass           | Admin must provide an appointment ID      |
| TC2        | Search Bar:<br>Random Value | Show error message     | Error message<br>displayed | Pass           | Admin must provide a valid appointment ID |

| Test<br>ID | Test Data                                                | <b>Expected Output</b>  | Actual<br>Output                                                     | Test<br>Status | Comment                                           |
|------------|----------------------------------------------------------|-------------------------|----------------------------------------------------------------------|----------------|---------------------------------------------------|
| TC3        | Search Bar:<br>Unconfirmed<br>upcoming<br>appointment ID | Allow to confirm/cancel | Allowed to confirm/cancel                                            | Pass           | Admin<br>provided a<br>valid<br>appointment<br>ID |
| TC4        | Search Bar:<br>Confirmed<br>upcoming<br>appointment ID   | Allow to view details   | Allowed to view details                                              | Pass           | Admin<br>provided a<br>valid<br>appointment<br>ID |
| TC5        | Search Bar:<br>Confirmed<br>previous<br>appointment ID   | customer refund         | Allowed to update customer refund status/ artist compensation status | Pass           | Admin<br>provided a<br>valid<br>appointment<br>ID |
| TC6        | Search Bar:<br>Cancelled<br>appointment ID               | -                       | update customer refund status when cancelled by                      | Pass           | Admin<br>provided a<br>valid<br>appointment<br>ID |
| TC7        | Search Bar:<br>Completed<br>appointment ID               | Allow to view details   | Allowed to view details                                              | Pass           | Admin provided a valid appointment ID             |

**Post-conditions:** Admin successfully manages appointments by confirming/cancelling/refunding/compensating

Table 5.21: Click on Appointment ID

| Test Case: 20                            | Test                           | Case     | Name:      | Click | on |
|------------------------------------------|--------------------------------|----------|------------|-------|----|
|                                          | Appoi                          | ntment ] | D          |       |    |
| System: Henna Artist Appointment Booking | ng <b>Subsystem :</b> N/A      |          |            |       |    |
| Website(MehediShaj)                      |                                |          |            |       |    |
| Designed by: Nishat Nayala Priyanka      | <b>Design Date:</b> 04-12-2023 |          |            |       |    |
| Executed by: Nishat Nayala Priyanka      | Execu                          | tion Dat | e: 04-12-2 | 023   |    |

**Description:** Admin click on appointment ID to manage appointments

**Preconditions:** Admin must be logged into the website(MehediShaj)

|            |                                                       | T                                                             | · ·                                                                  | •              | I       |
|------------|-------------------------------------------------------|---------------------------------------------------------------|----------------------------------------------------------------------|----------------|---------|
| Test<br>ID | Test Data                                             | <b>Expected Output</b>                                        | Actual Output                                                        | Test<br>Status | Comment |
| TC1        | Click on an unconfirmed upcoming appointment ID       | Allow to confirm/cancel                                       | Allowed to confirm/cancel                                            | Pass           | N/A     |
| TC2        | Click on a confirmed upcoming appointment ID          | Allow to view details                                         | Allowed to view details                                              | Pass           | N/A     |
| TC3        | Click on a<br>confirmed<br>previous<br>appointment ID | customer refund                                               | Allowed to update customer refund status/ artist compensation status | Pass           | N/A     |
| TC4        | Click on a cancelled appointment ID                   | customer refund<br>status if cancelled<br>by artist and allow | cancelled by artist<br>and allowed to<br>update artist               | Pass           | N/A     |

| Test<br>ID | Test Data      | <b>Expected Output</b> | Actual<br>Output |    | Test<br>Status | Comment |
|------------|----------------|------------------------|------------------|----|----------------|---------|
| TC5        | Click on a     | Allow to view details  | Allowed          | to | Pass           | N/A     |
|            | completed      |                        | view details     |    |                |         |
|            | appointment ID |                        |                  |    |                |         |

**Post-conditions:** Admin successfully manages appointments by confirming/cancelling/refunding/compensating

Table 5.22: Manage Appointments

| Test Case: 21                       | Test Case Name: Manage Appointments |  |  |
|-------------------------------------|-------------------------------------|--|--|
| System: Henna Artist Appointment    | Subsystem: N/A                      |  |  |
| Booking Website(MehediShaj)         |                                     |  |  |
| Designed by: Nishat Nayala Priyanka | <b>Design Date:</b> 04-12-2023      |  |  |
| Executed by: Nishat Nayala Priyanka | Execution Date: 04-12-2023          |  |  |

**Description:** Admin manages appointments by confirming/ cancelling/ refunding/ compensating

**Preconditions:** Admin must be logged into the website(MehediShaj)

| Test<br>ID | Test Data                          | <b>Expected Output</b>                                                 | Actual Output                                                                                              | Test<br>Status | Comment                                                       |
|------------|------------------------------------|------------------------------------------------------------------------|----------------------------------------------------------------------------------------------------|----------------|---------------------------------------------------------------|
| TC1        | Appointment Status: Confirm        | appointment status to 'confirmed', notify artist and customer via SMS, | 'confirmed', notifications sent, and the appointment displayed on the dashboard's                          | Pass           | Admin confirms the appointment successfully                   |
| TC2        | Appointment Status: Cancel         | Delete appointment details, notify customer via SMS                    | Appointment details deleted, customer notified via SMS                                                     | Pass           | Admin cancels the appointment successfully                    |
| TC3        | Customer<br>Refund<br>Status: paid | refund status,<br>display new                                          | Customer refund<br>status updated, new<br>information visible<br>on the cancelled list<br>in the dashboard |                | Admin refunds the customer and updates the status accordingly |

| Test<br>ID | Test Data    | <b>Expected Output</b> | Actual Output     | Test<br>Status | Comment        |
|------------|--------------|------------------------|-------------------|----------------|----------------|
| TC4        | Artist       | Update artist          | Artist            | Pass           | Admin          |
|            | Compensation | compensation           | compensation      |                | compensates    |
|            | Status: paid | status, display        | status updated,   |                | the artist and |
|            |              | new information        | new information   |                | updates the    |
|            |              | on the cancelled       | visible on the    |                | status         |
|            |              | list in the            | cancelled list in |                | accordingly    |
|            |              | dashboard              | the dashboard     |                |                |

**Post-conditions:** MehediShaj website displays the changes accurately on the dashboard

Table 5.23: Cancel Appointment by Customer

| Test Case: 22                                              | Test Case Name: Cancel Appointment |  |  |
|------------------------------------------------------------|------------------------------------|--|--|
|                                                            | by Customer                        |  |  |
| System: Henna Artist Appointment                           | Subsystem: N/A                     |  |  |
| Booking Website(MehediShaj)                                |                                    |  |  |
| Designed by: Nishat Nayala Priyanka                        | <b>Design Date:</b> 05-12-2023     |  |  |
| Executed by: Nishat Nayala Priyanka                        | Execution Date: 05-12-2023         |  |  |
| <b>Description:</b> Customers can cancel both appointments | unconfirmed and confirmed upcoming |  |  |

Preconditions: Customers must be logged into their website(MehediShaj) account

| Test<br>ID | Test Data                                                         | <b>Expected Output</b> | Actual Output                      | Test<br>Status | Comment |
|------------|-------------------------------------------------------------------|------------------------|------------------------------------|----------------|---------|
| TC1        | Click on the cancel button of an unconfirmed upcoming appointment |                        | successfully and an                | Pass           | N/A     |
| TC2        | Click on the cancel button of a confirmed upcoming appointment    |                        | successfully and SMS notifications | Pass           | N/A     |

**Post-conditions:** Website(MehediShaj) successfully cancel the appointment & send SMS notification

Table 5.24: Cancel Appointment by Artist

| Test Case: 23                                                       | Test                  | Case            | Name:       | Cancel |
|---------------------------------------------------------------------|-----------------------|-----------------|-------------|--------|
|                                                                     | Appointment by Artist |                 |             |        |
| <b>System:</b> Henna Artist Appointment Booking Website(MehediShaj) | Subsys                | stem: N/        | 'A          |        |
| Designed by: Nishat Nayala Priyanka                                 | Design                | <b>Date:</b> 0: | 5-12-2023   |        |
| Executed by: Nishat Nayala Priyanka                                 | Execu                 | tion Date       | e: 05-12-20 | )23    |

**Description:** Artists can cancel confirmed upcoming appointments

**Preconditions:** Artists must be logged into their website(MehediShaj) account

| Test<br>ID | Test Data                                             | <b>Expected Output</b>                                                     | Actual<br>Output      | Test<br>Status | Comment |
|------------|-------------------------------------------------------|----------------------------------------------------------------------------|-----------------------|----------------|---------|
| TC1        | Click on the cancel button of an upcoming appointment | Cancel the appointment & send SMS notification to the admin & the customer | canceled successfully | Pass           | N/A     |

**Post-conditions:** Website(MehediShaj) successfully cancel the appointment & send SMS notification

Table 5.25: Complete Session

| Test Case: 24                                                                            | Test Case Name: Complete       |  |  |  |
|------------------------------------------------------------------------------------------|--------------------------------|--|--|--|
|                                                                                          | Session                        |  |  |  |
| System: Henna Artist Appointment Booking Website(MehediShaj)                             | Subsystem: N/A                 |  |  |  |
| <b>Designed by:</b> Nishat Nayala Priyanka                                               | <b>Design Date:</b> 05-12-2023 |  |  |  |
| Executed by: Nishat Nayala Priyanka                                                      | Execution Date: 05-12-2023     |  |  |  |
| <b>Description:</b> Artists can finalize sessions for customers after providing services |                                |  |  |  |

#### **Preconditions:**

- Artists must have rendered services to the customer
- The Artists must be logged into their website(MehediShaj) account
- Click on "Complete Session"
- Customer receive the OTP necessary to complete the session

| Test<br>ID | Test Data                   | Expected<br>Output | Actual Output                                      | Test<br>Status | Comment                             |
|------------|-----------------------------|--------------------|----------------------------------------------------|----------------|-------------------------------------|
| TC1        | <b>OTP:</b> (empty)         | Show error message | Error message<br>displayed                         | Pass           | Artist must provide an OTP          |
| TC2        | <b>OTP:</b> 1234            | Show error message | Error message<br>displayed                         | Pass           | Artist must provide the correct OTP |
| TC3        | OTP: Received from customer | "Complete          | Redirected to "Complete Session with Payment" page | Pass           | Artist provided the correct OTP     |

**Post-conditions:** Website(MehediShaj) successfully redirects to "Complete Session with Payment" page

Table 5.26: Complete Session with Payment

| Test Case: 25                                                |                                                                       |                 |        | <b>Test Case Name:</b> Complete Session with Payment |                    |                                        |               |
|--------------------------------------------------------------|-----------------------------------------------------------------------|-----------------|--------|------------------------------------------------------|--------------------|----------------------------------------|---------------|
| System: Henna Artist Appointment Booking Website(MehediShaj) |                                                                       |                 | tment  | Subsystem: N                                         | /A                 |                                        |               |
| Design                                                       | ed by: Nishat Nayal                                                   | a Priyank       | a      | Design Date: 0                                       | 5-12-2023          |                                        |               |
| Execut                                                       | ed by: Nishat Naya                                                    | la Priyank      | a      | <b>Execution Dat</b>                                 | <b>e:</b> 05-12-20 | )23                                    |               |
| Descrip                                                      | otion: Artists can fin                                                | nalize sess     | ions f | or customers after                                   | er providing       | g services                             |               |
| Precon                                                       | ditions: Artists veri                                                 | fy the OT       | P rece | ived from custon                                     | mer                |                                        |               |
| Test<br>ID                                                   | Test Data                                                             | Expect<br>Outp  |        | Actual<br>Output                                     | Test<br>Status     | Comn                                   | nent          |
| TC1                                                          | Payment Amount: (empty)                                               | Show<br>message | error  | Error message displayed                              | Pass               | Artist provide amount                  | must<br>the   |
| TC2                                                          | Payment<br>Amount: sdS                                                | Show<br>message | error  | Error message displayed                              | Pass               | Artist provide numeric                 | must<br>value |
| TC3                                                          | Payment Amount: 700 (Service Charge is between Tk 757.5 to Tk 1257.5) | Show<br>message | error  | Error message<br>displayed                           | Pass               | Artist provide amount between to 1257. |               |

| Test<br>ID | Test Data                                                                          | Expected<br>Output                                                              | Actual<br>Output        | Test<br>Status | Comment                                                |
|------------|------------------------------------------------------------------------------------|---------------------------------------------------------------------------------|-------------------------|----------------|--------------------------------------------------------|
| TC4        | Payment<br>Amount: 1700<br>(Service Charge is<br>between Tk 757.5<br>to Tk 1257.5) | Show error message                                                              | Error message displayed | Pass           | Artist must provide the amount between 757.5 to 1257.5 |
| TC5        | Payment<br>Amount: 1100<br>(Service Charge is<br>between Tk 757.5<br>to Tk 1257.5) | Update appointment status, service charge & send SMS notification to the artist | updated & SMS           | Pass           | Artist provided the amount between 757.5 to 1257.5     |

**Post-conditions:** Website(MehediShaj) successfully updates appointment status, service charge & sends SMS notification to the artist

Table 5.27: Feedback

| Test Case: 26                                                       | Test Case Name: Feedback       |  |  |  |  |
|---------------------------------------------------------------------|--------------------------------|--|--|--|--|
| <b>System:</b> Henna Artist Appointment Booking Website(MehediShaj) | Subsystem: N/A                 |  |  |  |  |
| Designed by: Nishat Nayala Priyanka                                 | <b>Design Date:</b> 05-12-2023 |  |  |  |  |
| Executed by: Nishat Nayala Priyanka                                 | Execution Date: 05-12-2023     |  |  |  |  |
|                                                                     |                                |  |  |  |  |

**Description:** Customers can submit feedback for completed appointments

### **Preconditions:**

- Customers must be logged into their website(MehediShaj) account
- A completed appointment should exist for the customer to provide feedback

| Test | Test Data                                 | <b>Expected Output</b> | Actual                  | Test   | Comment                           |
|------|-------------------------------------------|------------------------|-------------------------|--------|-----------------------------------|
| ID   |                                           |                        | Output                  | Status |                                   |
| TC1  | Ratings: Didn't select any stars Comment: | Show error message     | Error message displayed | Pass   | Customer must provide the ratings |
|      | (empty)                                   |                        |                         |        | me ramigs                         |

| Test<br>ID | Test Data               | <b>Expected Output</b>              | Actual<br>Output     | Test<br>Status | Comment                                         |
|------------|-------------------------|-------------------------------------|----------------------|----------------|-------------------------------------------------|
| TC2        | Ratings: Select 4 stars | Don't allow to rate the appointment | to rate the          | Pass           | Customer can rate                               |
|            | Comment: (empty)        | again                               | appointment<br>again |                | appointments<br>without<br>providing<br>comment |

**Post-conditions:** Upon feedback submission, the website(MehediShaj) will not allow customers to rate the same appointment again

Table 5.28: Download Bill

| Test Case: 27                                                | Test Case Name: Download Bill  |  |  |
|--------------------------------------------------------------|--------------------------------|--|--|
| System: Henna Artist Appointment Booking Website(MehediShaj) | Subsystem: N/A                 |  |  |
| <b>Designed by:</b> Nishat Nayala Priyanka                   | <b>Design Date:</b> 06-12-2023 |  |  |
| Executed by: Nishat Nayala Priyanka                          | Execution Date: 06-12-2023     |  |  |
|                                                              | •                              |  |  |

**Description:** Customers can download bill of their appointments

#### **Preconditions:**

- Customers must be logged into their website(MehediShaj) account
- An existing appointment with a bill available

| Test<br>ID | Test Data                | <b>Expected Output</b> | Actual<br>Output | Test<br>Status | Comment |
|------------|--------------------------|------------------------|------------------|----------------|---------|
| TC1        | Click on "Download Bill" | Download bill          | Bill downloaded  | Pass           | N/A     |
|            | button                   |                        |                  |                |         |

**Post-conditions:** Website(MehediShaj) successfully downloads the bill for the customer

Table 5.29: Download Excel Files

| Test Case: 28                              | Test Case Name: Download Excel Files    |  |  |
|--------------------------------------------|-----------------------------------------|--|--|
| System: Henna Artist Appointment           | Subsystem: N/A                          |  |  |
| Booking Website(MehediShaj)                |                                         |  |  |
| <b>Designed by:</b> Nishat Nayala Priyanka | <b>Design Date:</b> 06-12-2023          |  |  |
| Executed by: Nishat Nayala Priyanka        | Execution Date: 06-12-2023              |  |  |
| Degarintian Hage (Admin on Astista) con    | download avail files of the appointment |  |  |

**Description:** Users(Admin or Artists) can download excel files of the appointment details

Preconditions: Users must be logged into their website(MehediShaj) account

| Test<br>ID | Test Data                               | Expected<br>Output  | Actual Output            | Test<br>Status | Comment |
|------------|-----------------------------------------|---------------------|--------------------------|----------------|---------|
| TC1        | Click on title of the appointment table | Download excel file | Excel file<br>downloaded | s Pass         | N/A     |

**Post-conditions:** Website(MehediShaj) successfully downloads the excel files for the users

Table 5.30: Contact Admin

| Test Case: 29                                                | Test Case Name: Contact Admin  |  |  |
|--------------------------------------------------------------|--------------------------------|--|--|
| System: Henna Artist Appointment Booking Website(MehediShaj) | Subsystem: N/A                 |  |  |
| Designed by: Nishat Nayala Priyanka                          | <b>Design Date:</b> 06-12-2023 |  |  |
| Executed by: Nishat Nayala Priyanka                          | Execution Date: 06-12-2023     |  |  |

**Description:** Users(Customers or Artists) can directly communicate with the admin via call or message

Preconditions: Users must be logged into their website(MehediShaj) account

| Test<br>ID | Test Data                   | <b>Expected Output</b>        | Actual<br>Output         | Test<br>Status | Comment                         |
|------------|-----------------------------|-------------------------------|--------------------------|----------------|---------------------------------|
| TC1        | Click on "Let's<br>Call"    | Initiates a call to the admin | Call to admin initiated  | Pass           | N/A                             |
| TC2        | Click on "Let's<br>Message" | Show message box              | Message box<br>displayed | Pass           | N/A                             |
| TC3        | Message Box: (empty)        | Show error message            | Error message displayed  | Pass           | User must<br>provide<br>message |

| Test<br>ID | Test Data                                        | <b>Expected Output</b>                   | Actual<br>Output                    | Test<br>Status | Comment                     |
|------------|--------------------------------------------------|------------------------------------------|-------------------------------------|----------------|-----------------------------|
| TC4        | Message Box: Tell me something about the website | Send the message to<br>the Admin via SMS | Message sent<br>to Admin via<br>SMS |                | User<br>provided<br>message |

**Post-conditions:** Users have successfully communicated with the admin via call or message

Table 5.31: Log-Out

| Test Case: 30                                                | Test Case Name: Log-Out        |  |
|--------------------------------------------------------------|--------------------------------|--|
| System: Henna Artist Appointment Booking Website(MehediShaj) | Subsystem: N/A                 |  |
| Designed by: Nishat Nayala Priyanka                          | <b>Design Date:</b> 07-12-2023 |  |
| Executed by: Nishat Nayala Priyanka                          | Execution Date: 07-12-2023     |  |

#### **Description:**

- Users(Customers or Artists) can log out from their website(MehediShaj)
- Admin can log out from the website(MehediShaj)

#### **Preconditions:**

- Users must be logged into their website(MehediShaj) account
- Admin must be logged into the website(MehediShaj)

| Test<br>ID | Test Data              | <b>Expected Output</b>    | Actual<br>Output            | Test<br>Status | Comment |
|------------|------------------------|---------------------------|-----------------------------|----------------|---------|
| TC1        | Click on "Log-<br>Out" | Redirect to "Log-In" page | Redirected to "Log-In" page | Pass           | N/A     |

**Post-conditions:** Users (Customers or Artists) and Admin successfully redirected to the "Log-In" page upon logging out from the Website (MehediShaj)

Chapter 5 concludes with a comprehensive set of test cases, encompassing diverse scenarios to ensure the effective functioning of the system, aligning with user acceptance and fulfilling functional and non-functional requirements.

#### **Chapter 6 User Manual**

Chapter 6 provides an overview of the system's user manual, detailing the landing page, customer and artist functionalities and the admin interface.

## **6.1 Landing Page**

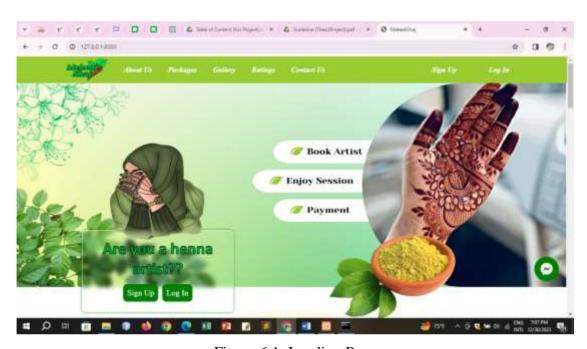

Figure 6.1: Landing Page

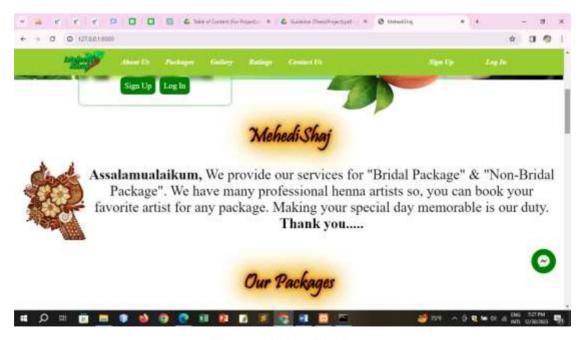

Figure 6.2: Landing Page

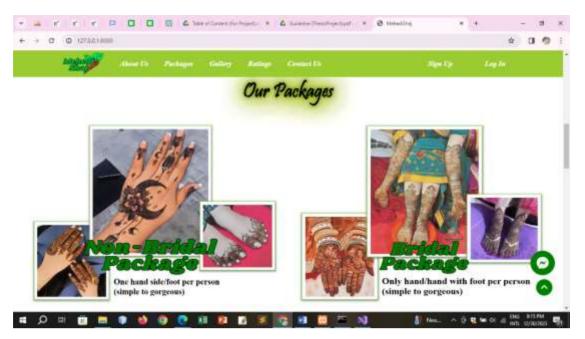

Figure 6.3: Landing Page

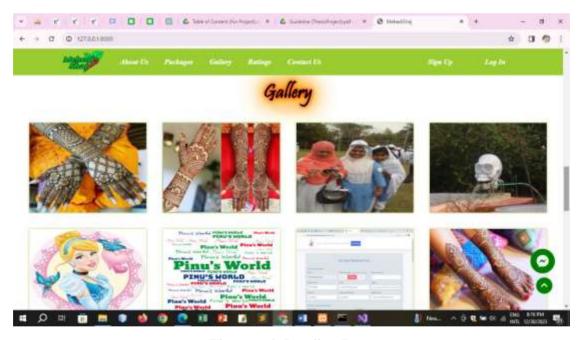

Figure 6.4: Landing Page

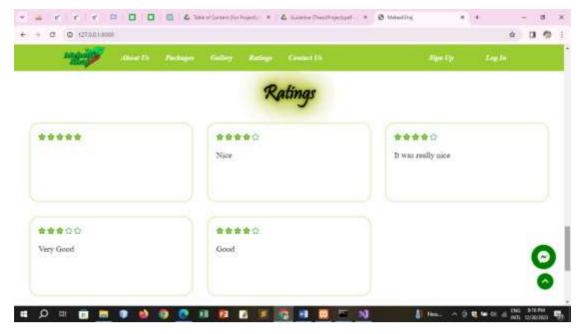

Figure 6.5: Landing Page

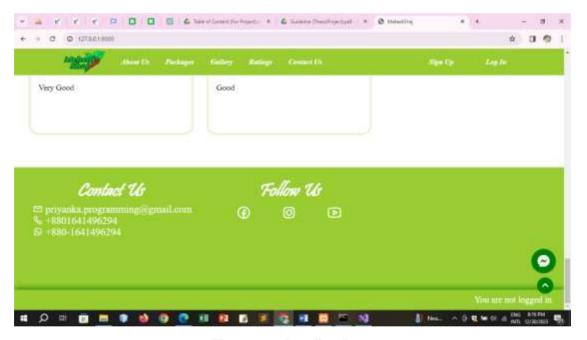

Figure 6.6: Landing Page

## 6.2 Sign-Up for Customer

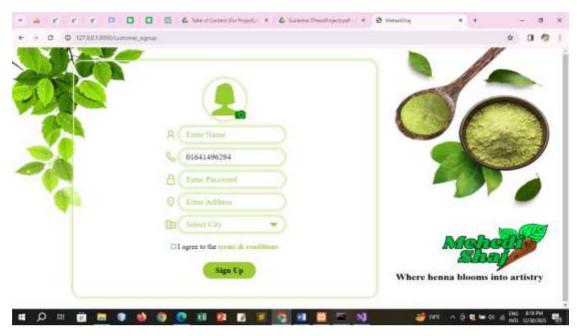

Figure 6.7: Sign-Up for Customer

## 6.3 Log-In for Customer

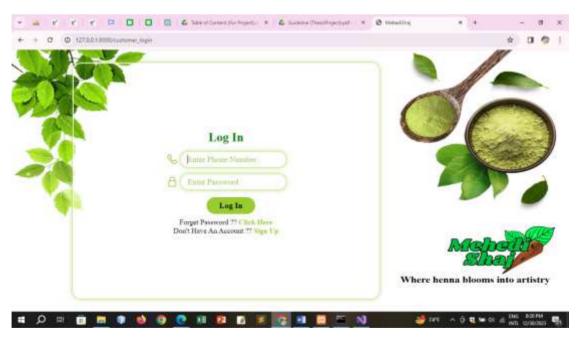

Figure 6.8: Log-In for Customer

## 6.4 Home-Page of Customer

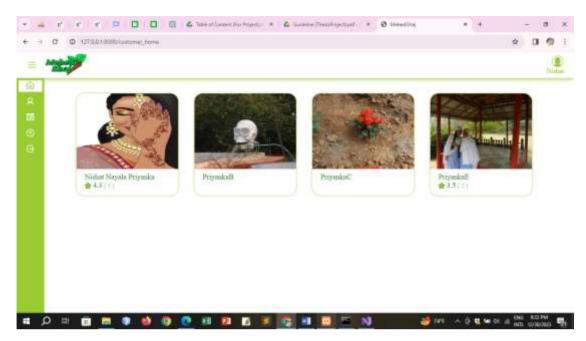

Figure 6.9: Home-Page of Customer

### **6.5 Profile of Customer**

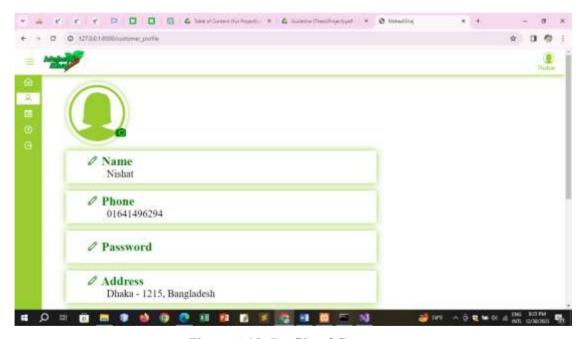

Figure 6.10: Profile of Customer

## 6.6 My Appointments of Customer

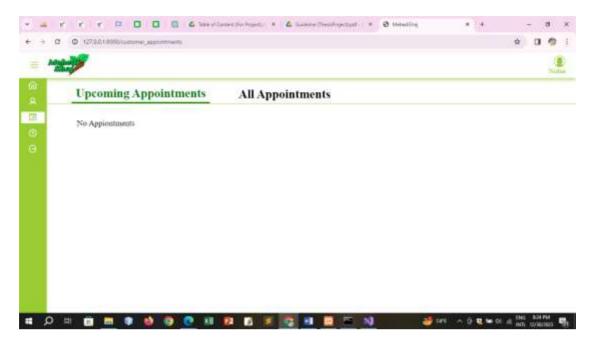

Figure 6.11: My Appointments of Customer

## 6.7 Help of Customer

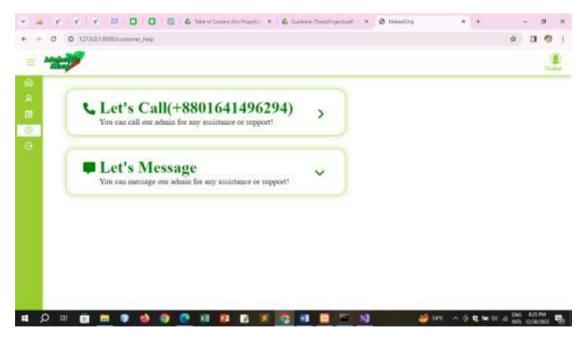

Figure 6.12: Help of Customer

## 6.8 Sign-Up for Artist

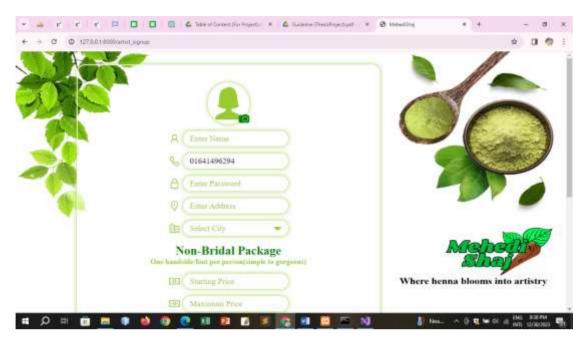

Figure 6.13: Sign-Up for Artist

# 6.9 Log-In for Artist

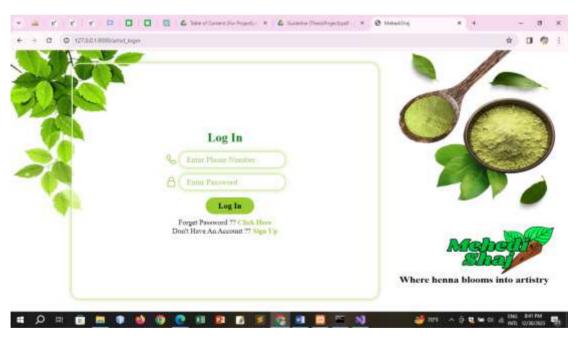

Figure 6.14: Log-In for Artist

#### 6.10 Artist Dashboard

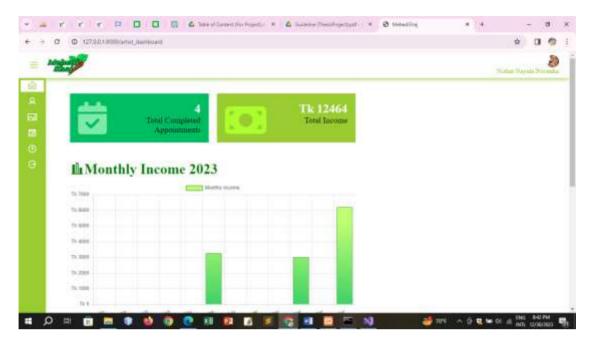

Figure 6.15: Artist Dashboard

### **6.11 Profile of Artist**

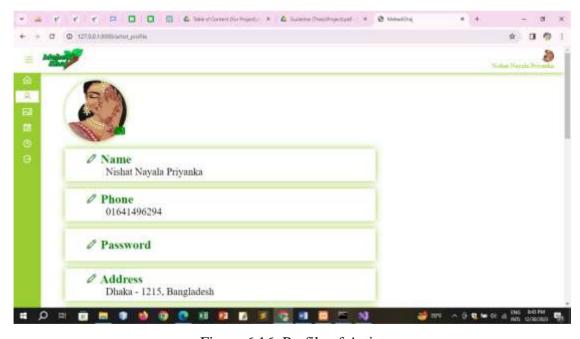

Figure 6.16: Profile of Artist

## 6.12 Gallery of Artist

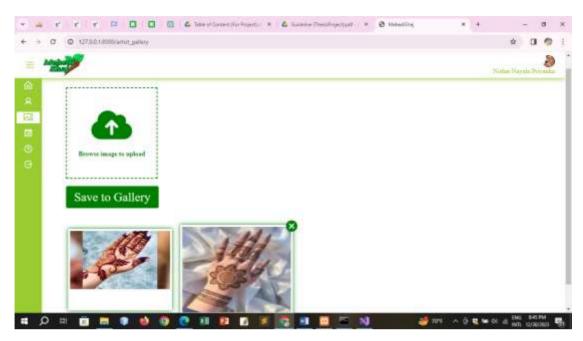

Figure 6.17: Gallery of Artist

### 6.13 My Appointments of Artist

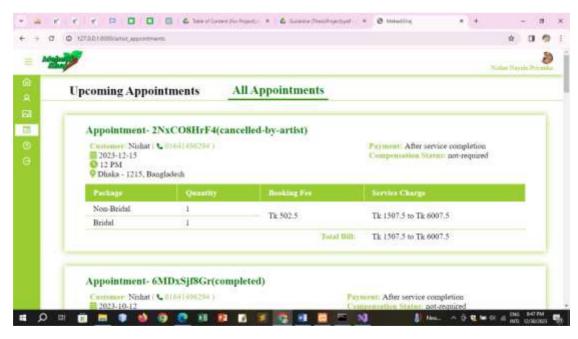

Figure 6.18: My Appointments of Artist

## 6.14 Help of Artist

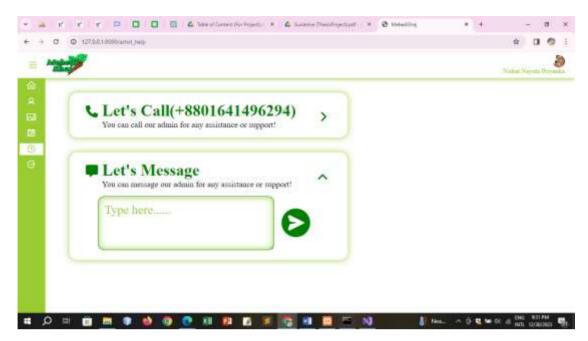

Figure 6.19: Help of Artist

## 6.15 Admin Log-In

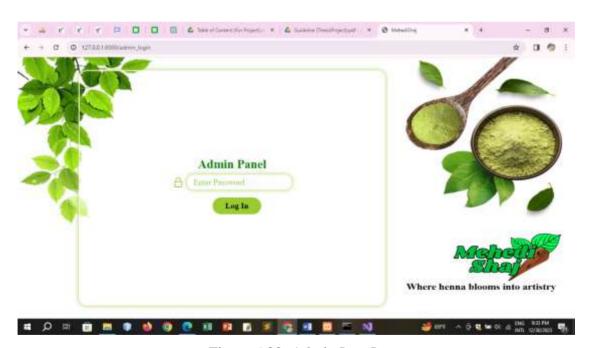

Figure 6.20: Admin Log-In

#### 6.16 Admin Dashboard

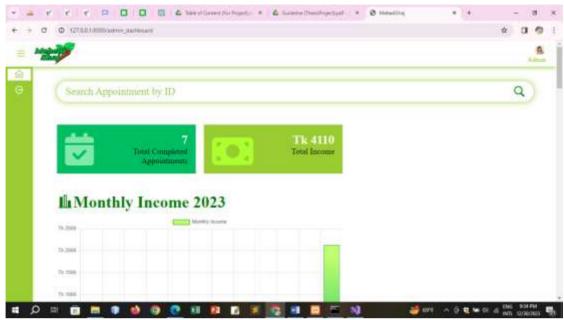

Figure 6.21: Admin Dashboard

### 6.17 Manage Appointments by Admin

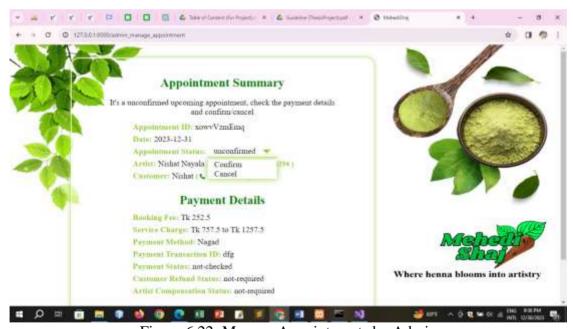

Figure 6.22: Manage Appointments by Admin

In summary, Chapter 6 elucidates the distinct interfaces and functionalities for customers, artists and admin facilitating seamless navigation and interaction within the envisioned application.

**Chapter 7 Conclusion** 

In the concluding chapter, the limitations faced during the development of "Henna Artist

Appointment Booking Website (MehediShaj)" are acknowledged, with a hopeful

outlook for future enhancements.

7.1 Project Link

https://github.com/nishatnayalapriyanka/MehediShaj.git

7.2 Limitations

While developing "Henna Artist Appointment Booking Website(MehediShaj)", I've

faced some limitations on my way. I still am learning the related technologies so I

couldn't overcome these obstacles yet. But I am hopeful that with enough time, I'll be

able to learn the advance topics and improve the code much further.

7.3 Future Scope

Regarding developing "Henna Artist Appointment Booking Website(MehediShaj)",

there's ample room for improvement as it is currently in its initial stage. My future plans

include:

• Enhance the UI/UX design of "Henna Artist Appointment Booking

Website(MehediShaj)".

Implementing a feature to provide promotional offers/discounts to customers.

Reference

1. Foodpanda: <a href="https://www.foodpanda.com.bd/">https://www.foodpanda.com.bd/</a>

2. Pathao: https://pathao.com/bn/

3. Sheba.xyz: <a href="https://www.sheba.xyz/">https://www.sheba.xyz/</a>

4. Daraz: https://www.daraz.com.bd/

The project concludes with a link to the GitHub repository, recognition of current

limitations and a forward-looking perspective outlining plans for UI/UX enhancement

and the implementation of promotional features in subsequent stages of development.